#### **BAB IV**

### **IMPLEMENTASI SISTEM DAN EVALUASI**

### **4.1 Implementasi Sistem**

 Implementasi sistem dimulai dari proses analisa permasalahan yang ada di lapangan, di mana pada saat dilakukan survey kepada sejumlah mahasiswa Universitas Katolik Darma Cendika, didapatkan kesimpulan bahwa ada kesulitan dalam mengakses informasi akademik saat sedang tidak berada di area kampus UKDC. Hal ini terjadi karena belum tersedia fasilitas yang dapat diakses secara online sehingga pengguna yang berada di luar area kampus tidak dapat mengakses sistem informasi akademik yang ada. Dari permasalahan yang ada, maka dibutuhkan suatu sistem yang dapat menyediakan informasi akademik bagi mahasiswa maupun dosen di Universitas Katolik Darma Cendika, terutama ketika sedang tidak berada di area kampus.

 Proses implementasi berlanjut ke tahap pembuatan sistem, yakni perancangan sistem dan pembuatan program. Perancangan sistem dilakukan dengan mengacu pada informasi apa saja yang sekiranya dibutuhkan oleh pengguna, dari perancangan sistem ini maka dapat dilanjutkan dengan tahap penulisan kode program. Kode program menggunakan format PHP dan *tool-tool* yang digunakan antara lain adalah Notepad++ dan Macromedia Dreamweaver CS5. Adapun program ini dibangun untuk mengakomodasi kebutuhan pengguna sistem. Pengguna sistem dikelompokkan menjadi dua (2) jenis didasarkan pada status akademiknya, yakni :

- Pengguna sistem : Dosen dan mahasiswa.

-Admin : Akademik, Keuangan dan Kemahasiswaan.

 Mahasiswa dan dosen hanya dapat melihat informasi akademik saja, tanpa ada hak untuk merubah data. Untuk admin terbagi atas tiga (3), Akademik, Keuangan dan Kemahasiswaan. Sesuai dengan namanya masing-masing pengguna dari kelompok admin ini dapat mengakses data akademik, keuangan maupun kemahasiswaan. Admin Akademik hanya dapat mengakses halaman akademik dan dapat merubah data nilai maupun presensi mahasiswa. Admin keuangan hanya dapat mengakses halaman keuangan dan dapat merubah data keuangan dan riwayat pembayaran kuliah mahasiswa. Sedangkan admin kemahasiswaan hanya dapat mengakses halaman kemahasiswaan dan dapat merubah data kemahasiswaan mahasiswa yang terkait.

 Setelah program selesai, maka dihubungkan dengan *database* PostgreSQL, untuk pengelolaan *database*, maka menggunakan *tool* PostgreSQL (pgAdmin III). Untuk desain *database*-nya sendiri didapatkan langsung dari Universitas Katolik Darma Cendika. Tahap selanjutnya adalah melakukan proses implementasi sistem. Pada tahap ini meliputi *hosting* program, ujicoba dan evaluasi sistem. Proses *hosting* program dilakukan di *server* data utama pada Universitas Katolik Darma Cendika, proses ini dilakukan dengan *upload* program beserta *database* ke server. Untuk akses program dari luar, menggunakan DNS (*Domain Name System*) yang tersedia. Selanjutnya dilakukan proses ujicoba sistem dengan cara mengakses program ini dari internet, pengaksesan sistem menggunakan komputer lain yang terhubung ke internet dan menuju DNS yang digunakan. Evaluasi dilakukan dengan menyebarkan angket kepada pengguna di UKDC.

### **4.1.1 Kebutuhan Sistem**

 Sebelum dilakukan proses implementasi, harus disiapkan beberapa perangkat keras dan perangkat lunak yang sesuai dengan kebutuhan agar sistem yang dibuat dapat berjalan dengan baik. Perangkat keras adalah komponen peralatan yang membentuk sistem komputer. Adapun spesifikasi perangkat keras yang dibutuhkan adalah sebagai berikut.

- 1. Prosesor Intel Core 2 Quad.
- 2. Memory RAM 8 GB.
- 3. Harddisk 1 TB.
- 4. Mouse dan keyboard.
- 5. 10/100 Mbps *Ethernet Network Interface Card*.
- 6. Koneksi internet.
- 7. UPS.

 Perangkat lunak merupakan kumpulan perintah atau instruksi yang mempunyai tujuan tertentu dalam menjalankan suatu sistem. Perangkat lunak adalah perangkat yang tidak berwujud. Adapun spesifikasi minimal perangkat lunak yang dibutuhkan untuk implementasi adalah sebagai berikut :

**INSTITUT BISNIS** 

- 1. Sistem Operasi Windows Server 2008.
- 2. Database untuk pengolahan data menggunakan PostgreSql.
- 3. Web Server Apache atau yang sejenisnya yang dapat menghubungkan program PHP dengan database PostgreSql.
- 4. Browser yang digunakan adalah Google Chrome atau Opera.

#### **4.2 Antar Muka Sistem**

 Sistem informasi akademik berbasis web ini terdiri dari halaman login, halaman awal, halaman biodata mahasiswa, halaman nilai, halaman KHS, halaman KRS, halaman jadwal, halaman pinjaman perpustakaan, halaman poin kemahasiswaan, halaman pemesanan surat-surat akademis, halaman keuangan, halaman awal dosen, halaman biodata dosen, halaman daftar ajar dosen, halaman daftar anak wali dosen, halaman jadwal ajar dosen dan halaman pinjaman perpustakaan dosen.

### **4.2.1 Halaman Login**

 Sebelum masuk ke halaman utama, mahasiswa atau dosen harus melakukan proses login terlebih dahulu. Sistem tidak akan melakukan validasi bahwa pengguna sudah terdaftar atau tidak, melainkan hanya melakukan validasi bahwa apakah data username dan password yang dimasukkan oleh pengguna sesuai dengan data yang telah terekam di dalam database atau tidak. Gambar 4.1 menggambarkan halaman login

SURABAYA

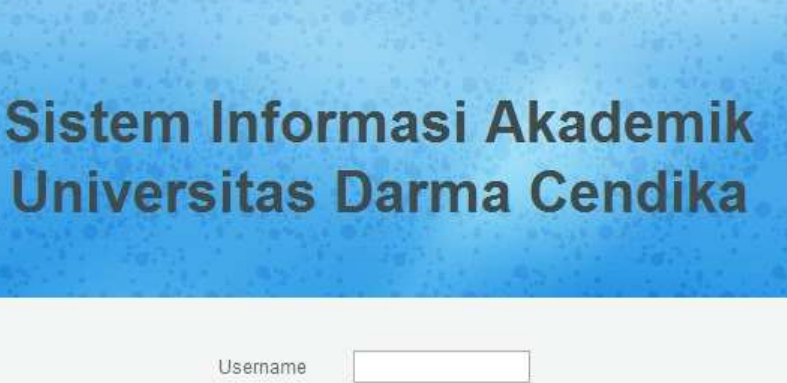

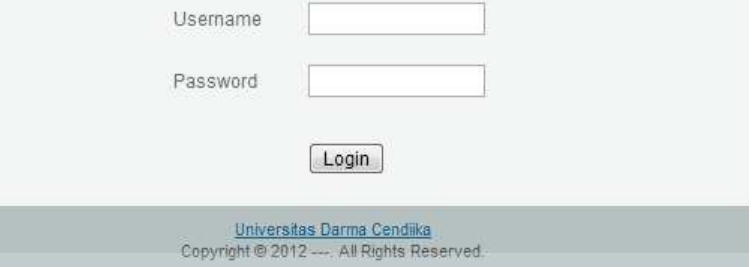

Gambar 4.1 Halaman Login

 Pengguna memasukkan *username* dan *password* untuk login, setelah menekan tombol Login, maka sistem akan melakukan cek validasi terhadap data *username* dan *password* yang dimasukkan. Setelah melakukan proses login, maka sistem akan menampilkan halaman utama, bila pengguna adalah mahasiswa, maka akan diarahkan ke menu utama mahasiswa, namun bisa pengguna adalah dosen, maka akan diarahkan ke menu utama dosen. RABAYA

# **4.2.2 Halaman Menu Utama Mahasiswa**

 Melalui halaman menu utama inilah di mana mahasiswa dapat mengakses menu akademiknya, baik itu nilai kuliah, jadwal kuliah, maupun menu-menu non akademik lainnya. Form ini ditunjukkan pada gambar 4.2.

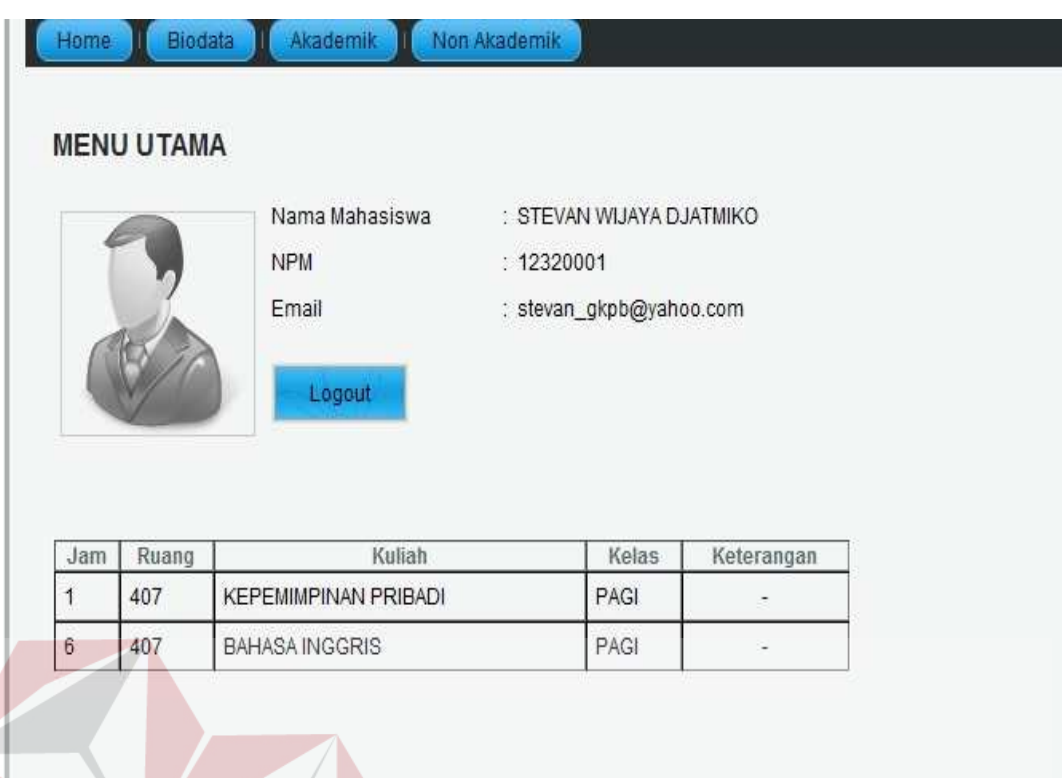

Gambar 4.2 Halaman Menu Utama Mahasiswa **SNIS** 

# **4.2.3 Halaman Biodata Mahasiswa**

 Melalui halaman biodata ini, pengguna dapat mengetahui biodata dirinya, pada halaman ini juga terdapat link yang mengarahkan pengguna pada halaman biodata orangtua. Halaman biodata ini ditunjukkan pada gambar 4.3 dan gambar 4.4.

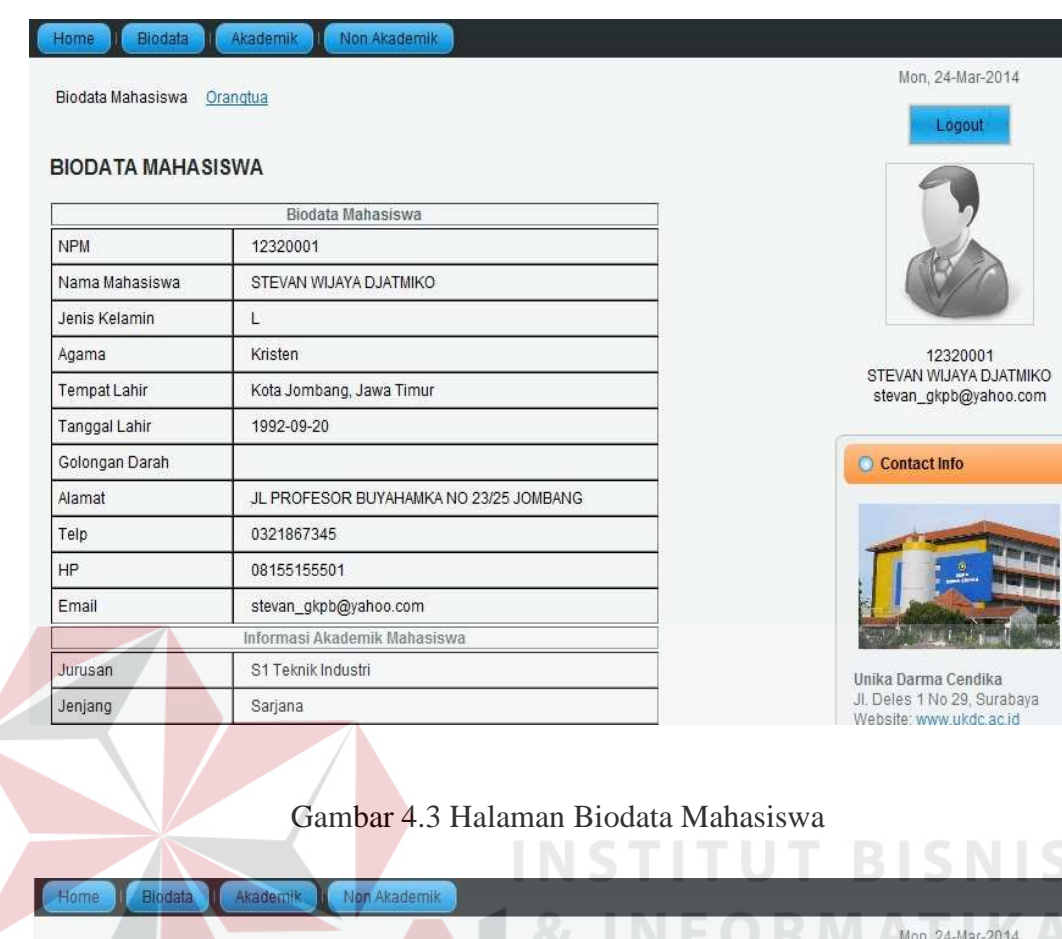

Biodata Mahasiswa Orangtua Logout **BIODATA ORANGTUA MAHASISWA** Biodata Orangtua Mahasiswa BAMBANG DJATMIKO TJIOOK Nama Ayah Pekerjaan Ayah Swasta Pendidikan Ayah SLTP Nama Ibu TAN SWAT IEN 12320001<br>STEVAN WIJAYA DJATMIKO<br>stevan\_gkpb@yahoo.com Pekerjaan Ibu Lain-lain Pendidikan Ibu SLTP Alamat Orangtua JL PROFESOR BUYAHAMKA NO 23/25 JOMBANG Contact Info Kota dan Propinsi Kota Jombang, Jawa Timur Telp 0321867345 Penghasilan 2 juta - 3 juta/bln

Gambar 4.4 Halaman Biodata Orangtua Mahasiswa

### **4.2.4 Halaman Jadwal Kuliah Mahasiswa**

 Halaman Jadwal kuliah ini menampilkan informasi tentang jadwal kuliah pada semester berjalan, dalam jangka waktu satu minggu. Halaman jadwal kuliah ini ditunjukkan pada gambar 4.5.

| Hari         | Jam            | Ruang | Kuliah                                   | Kelas | Keterangan     |                                    |
|--------------|----------------|-------|------------------------------------------|-------|----------------|------------------------------------|
| Senin        | $\overline{3}$ | 306   | <b>KALKULUS II</b>                       | PAGI  |                |                                    |
| Senin        | $\mathbf{1}$   | 306   | <b>EKOLOGI INDUSTRI</b>                  | PAGI  | ٠              |                                    |
| Selasa       | 6              | 407   | <b>BAHASA INGGRIS</b>                    | PAGI  | ٠              |                                    |
| Selasa       | $\mathbf{1}$   | 407   | <b>KEPEMIMPINAN PRIBADI</b>              | PAGI  | ۰              |                                    |
| Rabu         | $\mathcal{I}$  | 307   | STATISTIK INDUSTRI I                     | PAGI  | ۷              |                                    |
| Rabu         | $\overline{4}$ | 307   | PRAKTIKUM FISIKA                         | PAGI  |                | 12320001<br>STEVAN WIJAYA DJATMIKO |
| Kamis        | $\overline{4}$ | 307   | <b>MENGGAMBAR TEKNIK &amp; METROLOGI</b> | PAGI  | $\overline{a}$ | stevan_gkpb@yahoo.com              |
| <b>Kamis</b> | $\overline{1}$ | 201   | PEMROGRAMAN KOMPUTER                     | PAGI  |                |                                    |
| Jumat        | $\mathbf{1}$   | 204   | <b>FISIKA II</b>                         | PAGI  |                | Contact Info                       |
| Jumat        | $\overline{4}$ | 306   | PENGANTAR MANAJEMEN & BISNIS             | PAGI  | ٠              |                                    |

Gambar 4.5 Halaman Jadwal Kuliah Mahasiswa

# **4.2.5 Halaman Nilai**

Halaman nilai menampilkan informasi nilai kuliah dalam periode semester berjalan, dalan jangka waktu satu minggu. Halaman nilai ini ditunjukan pada gambar 4.6.

#### Akademik Non Akademik Home Biodata

#### **NILAI MAHASISWA**

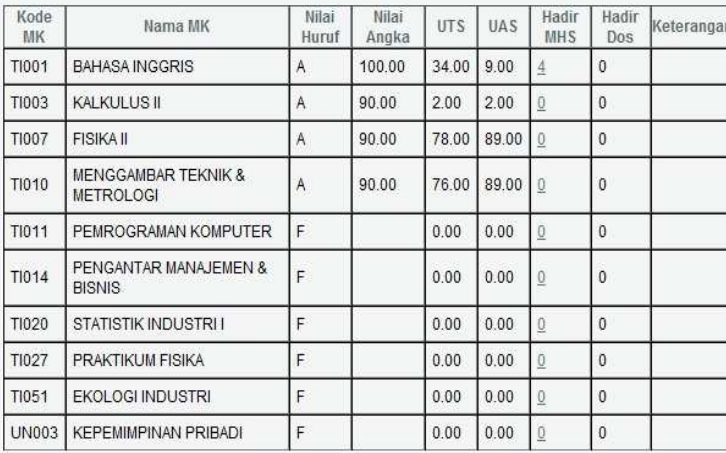

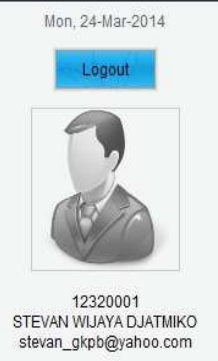

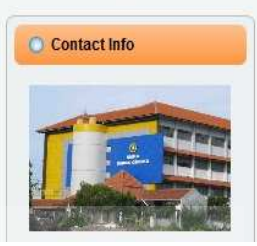

Gambar 4.6 Halaman Nilai Mahasiswa

### **4.2.6 Halaman KHS**

 Halaman KHS menampilkan informasi nilai kuliah dalam satu semester setelah masa perkuliahan semester tersebut berakhir dan hanya menampilkan nilai angka dan huruf yang merupakan hasil perhitungan nilai kuliah pada akhir semester. Halaman KHS ini ditunjukkan pada gambar 4.7.

SURABAYA

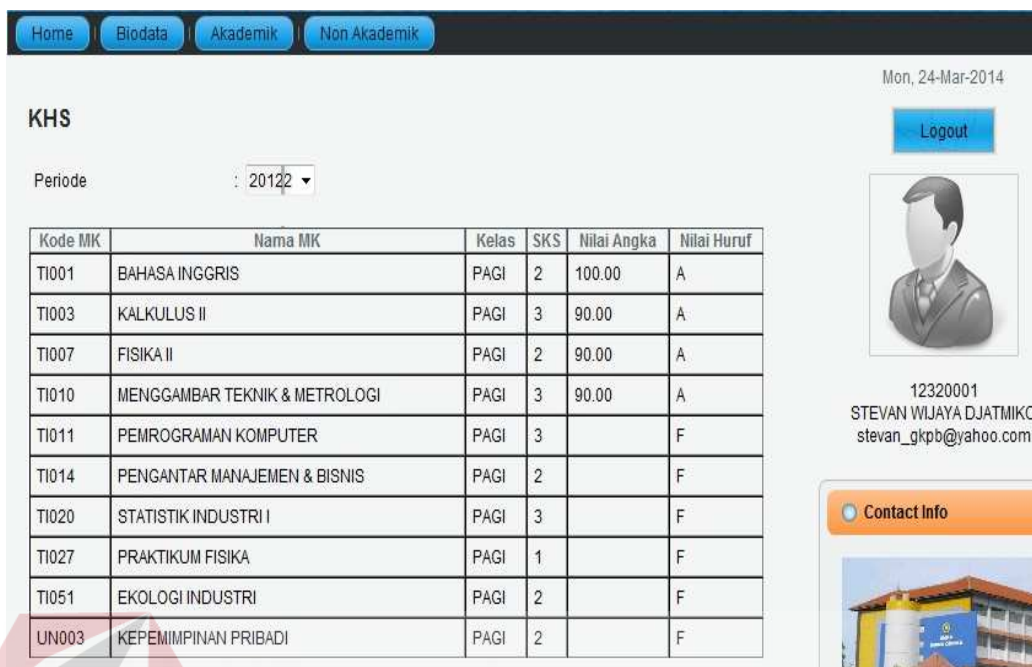

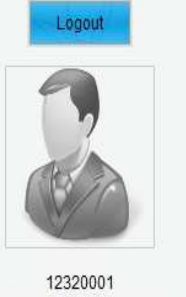

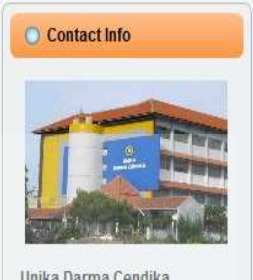

IPK: 3.53<br>SKS MAX: 24

# Gambar 4.7 Halaman KHS **BISNIS FORMATIKA**

# **4.2.7 Halaman KRS**

 Halaman KRS menampilkan informasi daftar mata kuliah yang didaftarkan untuk ditempuh, saat melakukan perwalian. Halaman KRS ini SURABAYA ditunjukkan pada gambar 4.8.

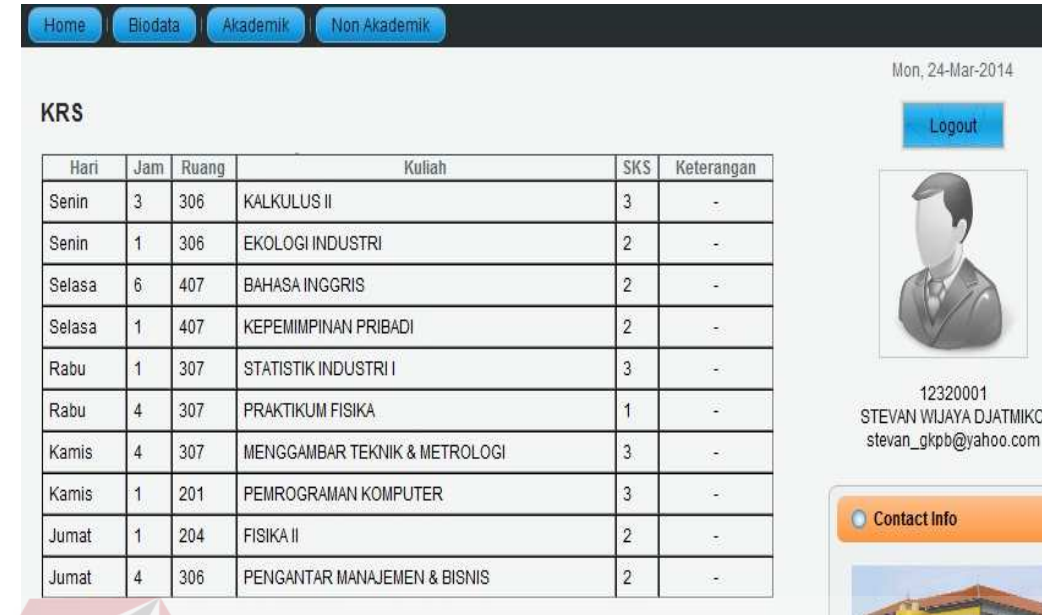

# Gambar 4.8 Halaman KRS

# **4.2.8 Halaman Pinjaman Perpustakaan**

 Halaman pinjaman perpustakaan ini menampilkan informasi mengenai daftar koleksi perpustakaan yang dipinjam oleh mahasiswa, pada halaman ini juga ditampilkan informasi mengenai tanggal pinjam, tanggal kembali dan lama keterlambatan pinjaman jika terlambat. Halaman pinjaman perpustakaan ini ditunjukan pada gambar 4.9.

**BISNIS** 

| Akademik<br><b>Biodata</b><br>Home | Non Akademik                             |           |            |                                                                             |
|------------------------------------|------------------------------------------|-----------|------------|-----------------------------------------------------------------------------|
|                                    |                                          |           |            | Mon, 24-Mar-2014                                                            |
| <b>PERPUSTAKAAN</b>                |                                          |           |            | Logout                                                                      |
| Nama Buku<br>Tanggal Pinjam        | Tanggal Kembali                          | Terlambat | Keterangan |                                                                             |
| 2013-03-20<br>Chip                 | 2013-03-25                               |           | ۰.         | 12320001<br>STEVAN WIJAYA DJATMIKO<br>stevan_gkpb@yahoo.com<br>Contact Info |
|                                    | Gambar 4.9 Halaman Pinjaman Perpustakaan |           |            |                                                                             |

# **4.2.9 Halaman Poin Kemahasiswaan**

 Halaman ini menampilkan informasi tentang poin kemahasiswaan yang telah diperoleh mahasiswa ketika mengikuti kegiatan-kegiatan kemahasiswa dalam masa perkuliahannya. Halaman poin kemahasiswaan ditunjukkan pada gambar 4.10.

|                                           | Kegiatan                                   |                | Tanggal    | Point | Keterangan |  |                                                             |
|-------------------------------------------|--------------------------------------------|----------------|------------|-------|------------|--|-------------------------------------------------------------|
| In-house Training                         |                                            |                | 2012-09-05 | 15    |            |  |                                                             |
| Latihan Kepemimpinan MM-TD                |                                            |                | 2013-07-05 | 5     |            |  |                                                             |
| Latihan Kepemimpinan MM-TD                |                                            |                | 2013-12-21 | 5     |            |  |                                                             |
| Latihan Kepemimpinan MM-TD                |                                            |                | 2014-01-02 | 5     | ۰          |  |                                                             |
| Target Poin<br><b>Total Poin Saat ini</b> | $\mathcal{L}^{\bullet}_{\mathbf{a}}$<br>÷. | 200 Poin<br>30 |            |       |            |  | 12320001<br>STEVAN WIJAYA DJATMIKO<br>stevan_gkpb@yahoo.com |
|                                           |                                            |                |            |       |            |  | Contact Info                                                |

Gambar 4.10 Halaman Poin Kemahasiswaan

#### **4.2.10 Halaman Keuangan**

 Halaman ini menampilkan informasi tentang riwayat pembayaran kuliah mahasiswa, baik itu berupa pembayaran SPP, heregistrasi maupun untuk pembayaran lainnya, semuanya terangkum dalam halaman ini. Halaman Keuangan ditunjukkan pada gambar 4.11.

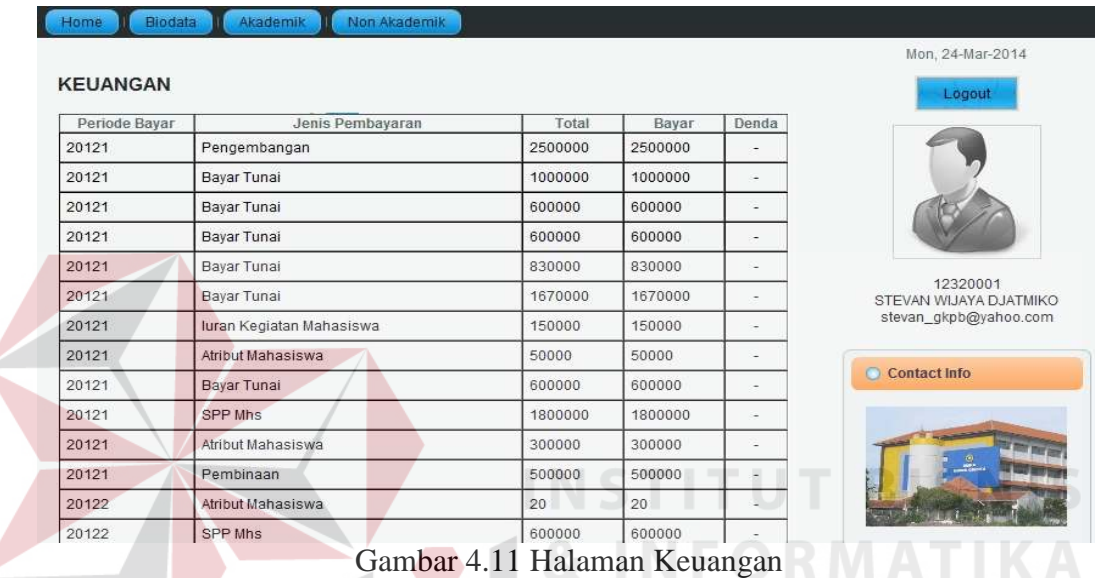

### **4.2.11 Halaman Pemesanan Surat Akademik**

 Halaman ini berguna jika ada mahasiswa yang akan membuat surat-surat akademis untuk keperluan di kampus atau kegiatan di luar kampus. Di halaman ini mahasiswa dapat memilih jenis surat yang diperlukan untuk kemudian diproses oleh bagian akademik, dan pada beberapa hari kerja, mahasiswa dapat mengambil surat tersebut ke bagian terkait. Halaman pemesanan surat ditunjukkan pada gambar 4.12.

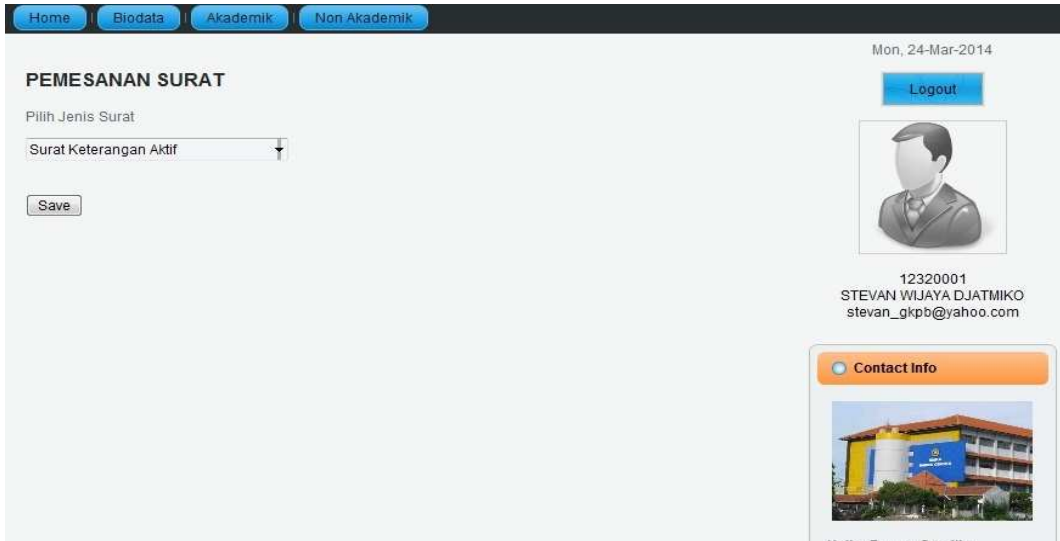

Gambar 4.12 Halaman Pemesanan Surat

# **4.2.12 Halaman Menu Utama Dosen**

 Setelah dosen berhasil melakukan proses login, maka akan ditampilkan halaman menu utama, di halaman ini terdapat beberapa menu yang dapat dipilih sehubungan dengan fungsinya sebagai pengajar, yakni dapat mengakses daftar ajar matakuliah, jadwal ajar, daftar anak wali dan pinjaman perpustakaan. Form halaman utama dosen ditunjukkan pada gambar 4.13.

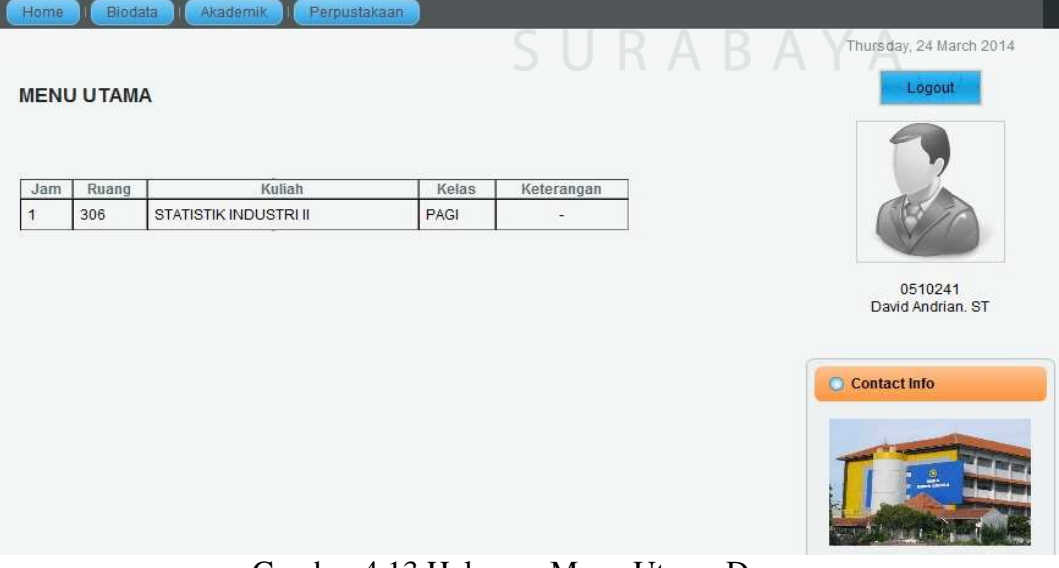

Gambar 4.13 Halaman Menu Utama Dosen

#### **4.2.13 Halaman Biodata Dosen**

 Halaman biodat dosen ini tidak jauh berbeda format tampilannya dengan halaman biodata mahasiswa, yang berbeda hanyalah isi datanya saja serta tidak mempunyai link yang mengarahkan pada biodata orangtua. Halaman biodata dosen ditunjukkan pada gambar 4.14.

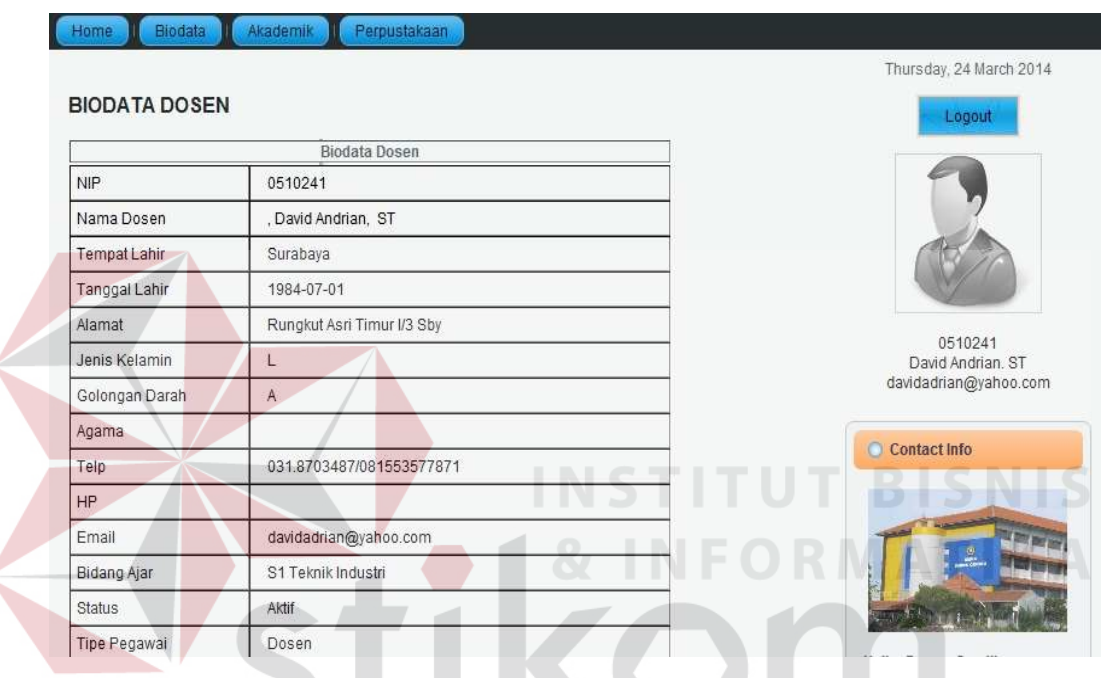

Gambar 4.14 Halaman Biodata Dosen

### **4.2.14 Halaman Jadwal Ajar Dosen**

 Halaman ini menyediakan informasi tentang jadwal mengajar dosen pada periode semester berjalan, dalam jangka waktu satu minggu. Pada kolom keterangan terdapat tombol Verifikasi, gunanya adalah untuk mem-verifikasi perubahan nilai mahasiswa yang telah dilakukan oleh BAA. Pada halaman verifikasi terdapat informasi mengenai persentase nilai, sehingga dosen dapat mengetahui bagaimana proses penghitungan nilai mahasiswa. Selain itu terdapat juga informasi mengenai nilai lama sebelum diubah oleh BAA dan nilai yang

telah diubah oleh BAA. Hal ini bertujuan agar dosen juga dapat membandingkan kebenaran nilai yang telah diubah dengan nilai yang belum diubah. Halaman jadwal ajar ditunjukkan pada gambar 4.15, sedangkan halaman Verifikasi nilai pada gambar 4.16 dan 4.17

|              | <b>JADWAL AJAR DOSEN</b>              |                |                        |                           |        |                |                                                    |                   | Logout                                                                                                    |
|--------------|---------------------------------------|----------------|------------------------|---------------------------|--------|----------------|----------------------------------------------------|-------------------|----------------------------------------------------------------------------------------------------|
|              |                                       |                |                        |                           |        |                |                                                    |                   |                                                                                                    |
| Hari         | Jam                                   | Kode MK        |                        | Nama MK                   |        |                | Ruang SKS Keterangan                               |                   |                                                                                                    |
| Selasa       | $10:30 - 12:10$                       | <b>EM008</b>   |                        | BAHASA INGGRIS EKONOMI II | 407    | $\overline{2}$ | Verifikasi                                         |                   |                                                                                                    |
| Selasa       | 10:30 - 12:10                         | EM008          |                        | BAHASA INGGRIS EKONOMI II | 407    | $\overline{2}$ | Verifikasi                                         |                   |                                                                                                    |
| Selasa       | 10:30 - 12:10                         | EA008          |                        | BAHASA INGRIS EKONOMI II  | 407    | $\overline{2}$ | Verifikasi                                         |                   |                                                                                                    |
| Selasa       | 12:10 - 13:50                         | AR001          | <b>BAHASA INGGRIS</b>  |                           | 203    | $\overline{2}$ | Verifikasi                                         |                   | 0510301                                                                                                    |
| Selasa       | 12:10 - 13:50                         | T1001          | <b>BAHASA INGGRIS</b>  |                           | 407    | $\overline{2}$ | Verifikasi                                         |                   | Rindrah Kartiningsih. SS.,M.Si<br>felicityfanuel@ymail.com                                                                                                |
| Rabu         | 17:00 - 18:40                         | <b>EM008</b>   |                        | BAHASA INGGRIS EKONOMI II | 407    | $\overline{2}$ | Verifikasi                                         |                   |                                                                                                    |
| Rabu         | 17:00 - 18:40                         | EA008          |                        | BAHASA INGRIS EKONOMI II  | 407    | $\overline{2}$ | Verifikasi                                         |                   | Contact Info                                                                                                    |
|              |                                       |                |                        |                           |        |                |                                                    |                   |                                                                                                    |
| Home         | Biodata<br>Verifikasi Nilai Mahasiswa | Akademik       |                        | Perpustakaan              |        |                | ٠<br>$\mathbb{R}^n$<br>$\mathcal{L}_{\mathcal{A}}$ | <b>TELEVISION</b> | Gambar 4.15 Halaman Jadwal Ajar Dosen BIS<br>N I S<br>$\sim$<br>$\mathcal{L}$<br><b>CONTRACTOR</b><br>$\mathcal{L}$<br>Thursday, 19 August 2014<br>Logout |
|              |                                       |                |                        |                           |        |                |                                                    |                   |                                                                                                    |
| Nilai Kelas  |                                       |                |                        |                           |        |                | SURAB                                              |                   |                                                                                                    |
| MK           | Kode dan Nama                         | 踪              | (TI001) BAHASA INGGRIS |                           |        |                |                                                    |                   |                                                                                                    |
| Jadwal       |                                       |                |                        |                           |        |                |                                                    |                   | 0510301<br>Rindrah Kartiningsih. SS., M.Si                                                                                                    |
|              |                                       | 407<br>t.      | Selasa, 12:10 - 13:50  |                           |        |                |                                                    |                   | felicityfanuel@ymail.com                                                                                                    |
| Ruang<br>SKS |                                       | $\therefore$ 2 |                        |                           |        |                |                                                    |                   |                                                                                                    |
|              |                                       |                |                        |                           |        |                |                                                    |                   |                                                                                                    |
| Periode      |                                       | : 20122        |                        |                           |        |                |                                                    |                   | Contact Info                                                                                                    |
|              | Persentase                            |                |                        |                           |        |                |                                                    |                   |                                                                                                    |
| Tugas 1      |                                       | Quiz 1         | <b>UTS</b>             | Tugas 2                   | Quiz 2 |                | UAS                                                |                   |                                                                                                    |

Gambar 4.16 Persentase Verifikasi Nilai

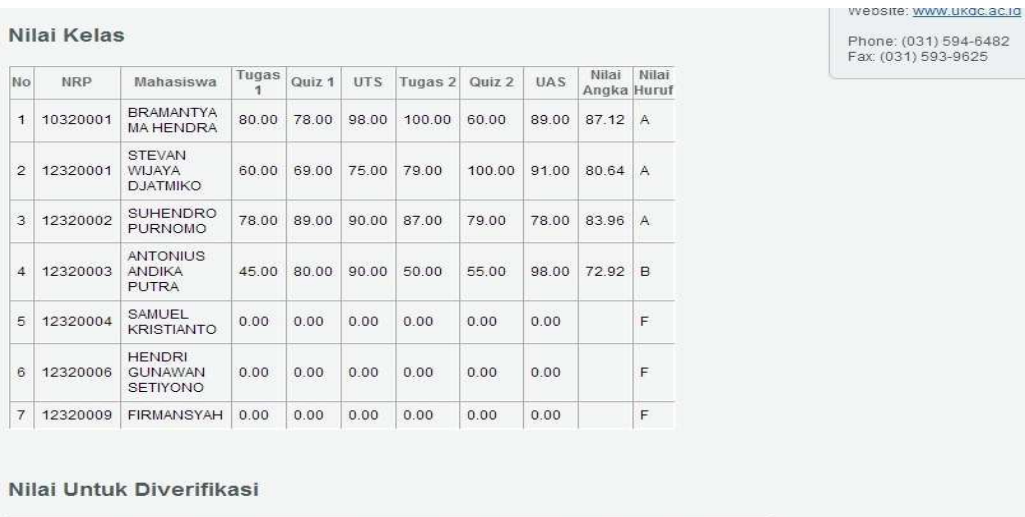

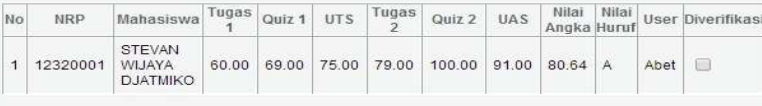

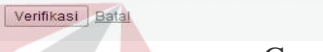

# Gambar 4.17 Halaman Verifikasi Nilai

# **4.2.15 Halaman Daftar Ajar Dosen**

Pada halaman daftar ajar dosen ini menyediakan informasi mengenai daftar mata kuliah apa saja yang diajar oleh dosen dalam periode waktu satu semester berjalan. Halaman daftar ajar dosen ini ditunjukkan pada gambar 4.18.

|         |                            | SURABAY                  | Logout                |
|---------|----------------------------|--------------------------|-----------------------|
| Kode MK | Nama MK                    | Keterangan               |                       |
| T1003   | <b>KALKULUS II</b>         | $\overline{\phantom{a}}$ |                       |
| T1020   | STATISTIK INDUSTRI I       | ۰                        |                       |
| TI025   | PENELITIAN OPERASIONAL II. | $\sim$                   |                       |
|         |                            |                          | davidadrian@yahoo.com |
|         |                            |                          | Contact Info          |
|         |                            |                          |                       |

Gambar 4.18 Halaman Daftar Ajar Dosen

### **4.2.16 Halaman Daftar Anak Wali**

Halaman daftar anak wali merupakan halaman yang menyediakan informasi mengenai daftar mahasiswa yang terdaftar sebagai anak wali dari seorang dosen. Disediakan informasi mengenai nrp, nama, angkatan dan jurusan dari masingmasing anak wali. Pada kolom Aksi, disediakan juga link yang akan mengarahkan kepada halaman yang berisi informasi detail mengenai mahasiswa yang bersangkutan. Halaman daftar anak wali ditunjukkan pada gambar 4.19, sedangkan halaman detail anak wali ditunjukkan pada gambar 4.20, 4.21 dan 4.22.

| <b>NPM</b><br>0811001 | Nama Mahasiswa<br>ADI KRISTIAWAN | Jurusan<br>S1 Teknik Industri | 2008 | Angkatan Keterangan Aksi<br>Aktif | Detail       |              |                              |
|-----------------------|----------------------------------|-------------------------------|------|-----------------------------------|--------------|--------------|------------------------------|
| 0811002               | NURITA YULIATI                   | S1 Teknik Industri            | 2008 | Aktif                             | Detail       |              |                              |
| 0811003               | <b>ANDI PRIYATAMA</b>            | S1 Teknik Industri            | 2008 | Aktif                             | ТU<br>Detail |              |                              |
| 0811004               | <b>DEVI TRISNAWATI</b>           | S1 Teknik Industri            | 2008 | Lulus                             | Detail       |              |                              |
| 0811005               | <b>ERWIN GUNAWAN</b>             | S1 Teknik Industri            | 2008 | Aktif                             | Detail       |              |                              |
| 0811006               | CAROLINA WIBOWO                  | S1 Teknik Industri            | 2008 | Lulus                             | Detail       |              | 0510241<br>David Andrian, ST |
| 0811007               | <b>HENDRA HERMAWAN</b>           | S1 Teknik Industri            | 2008 | Lulus                             | Detail       |              | davidadrian@yahoo.com        |
| 0811008               | YOSEPH PANDU WIGUNO              | S1 Teknik Industri            | 2008 | nss                               | Detail       |              |                              |
| 0811009               | <b>HERRY SUSANTO</b>             | S1 Teknik Industri            | 2008 | Lulus                             | Detail       | Contact Info |                              |

Gambar 4.19 Halaman Daftar Anak Wali

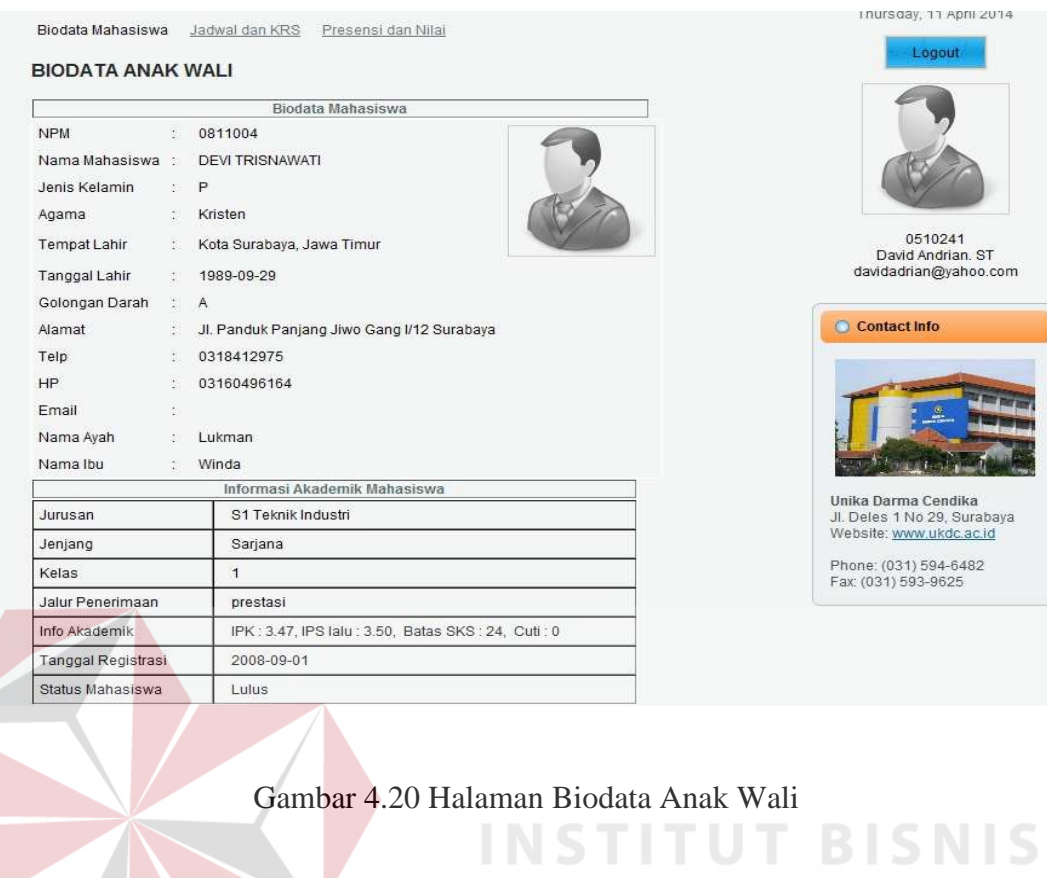

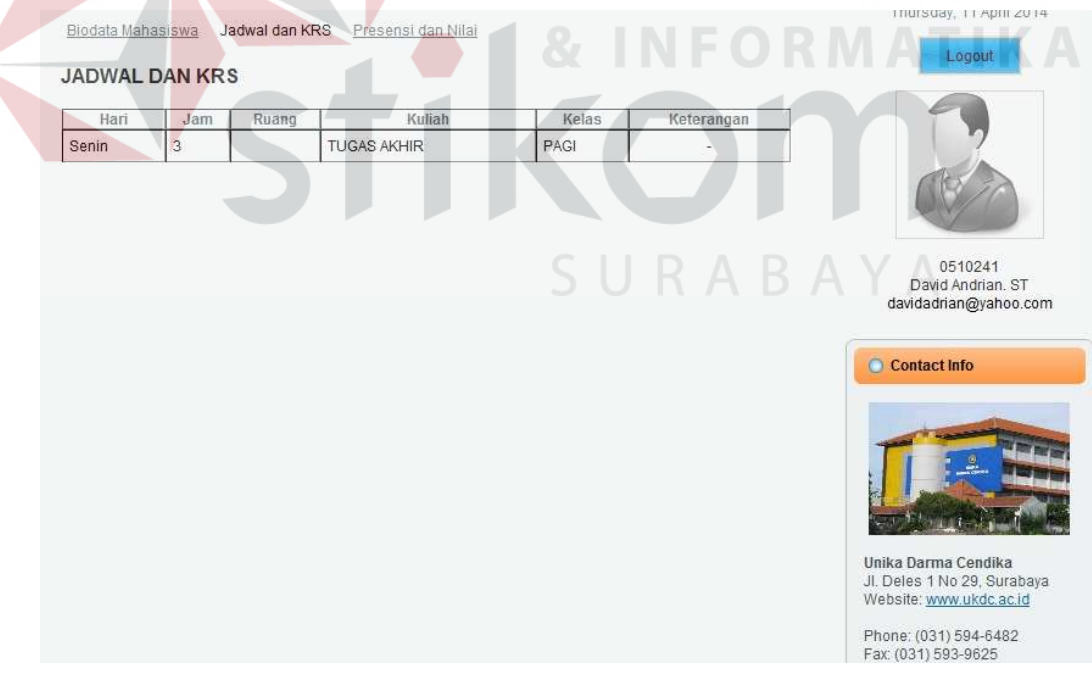

Gambar 4.21 Halaman Jadwal dan KRS Anak Wali

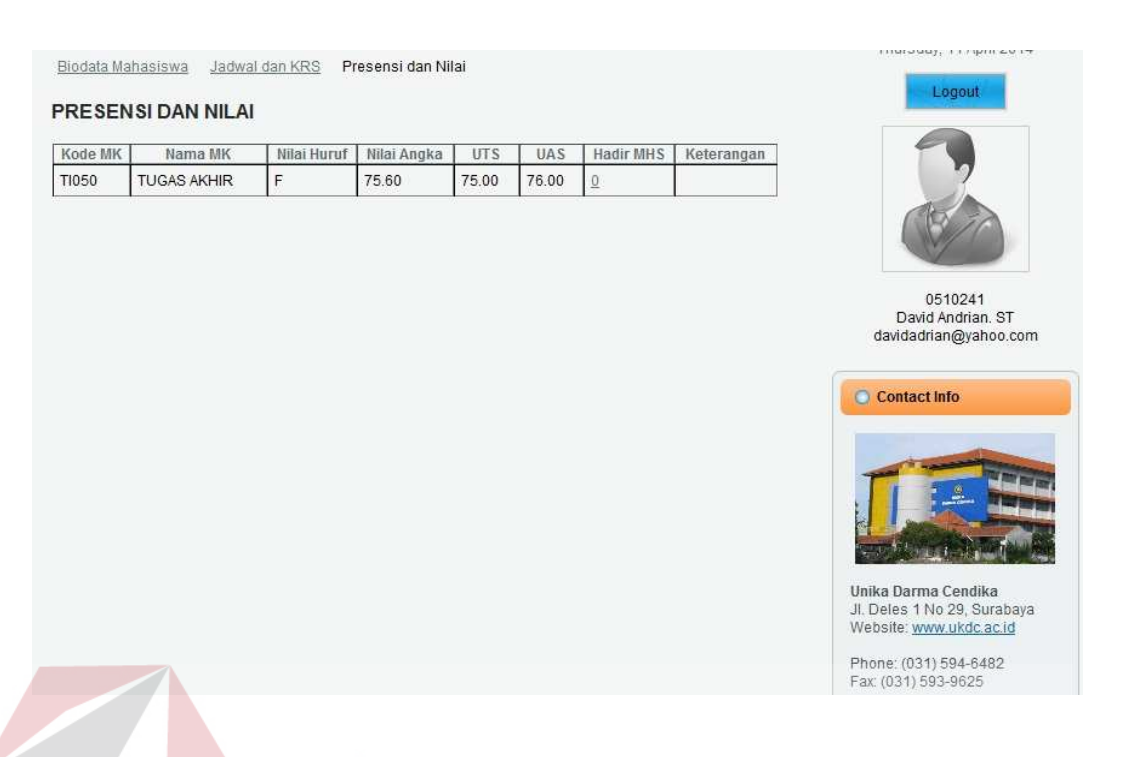

Gambar 4.22 Halaman Presensi dan Nilai Anak Wali

# **4.2.17 Halaman Pinjaman Perpustakaan Dosen**

 Dosen juga dapat meminjam koleksi perpustakaan, oleh karena itu, maka disediakan juga halaman yang khusus menyediakan informasi tentang pinjaman koleksi perpustakaan. Informasi yang disediakan meliputi judul buku yang dipinjam, tanggal peminjaman, tanggal kembali serta lama keterlambatan, jika terlambat. Halaman pinjaman perpustakaan dosen ditunjukkan pada gambar 4.23.

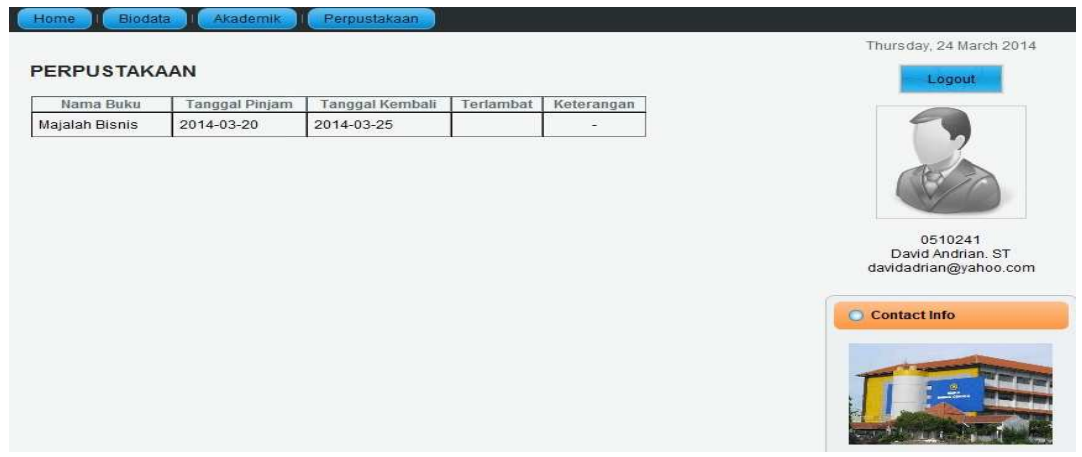

Gambar 4.23 Halaman Pinjaman Perpustakaan Dosen

#### **4.2.18 Halaman Update Database Akademik**

Halaman update database akademik ini terbagi atas 2 (dua) halaman, yakni halaman update nilai dan presensi mahasiswa. Pada halaman update nilai, akan ditampilkan data nilai mahasiswa sesuai dengan absen kelas. Untuk menampilkan daftar absen kelas, admin dapat memilih kode matakuliah dan periode kuliah dari *combobox* yang tersedia. Terdapat kolom untuk mengubah persentasi nilai dan juga kolom untuk mengubah nilai.Tombol ubah digunakan untuk mengubah data yang diinginkan. Nilai tidak akan langsung berubah, namun nilai akan disimpan dalam tabel sementara, sambil menunggu dosen yang bersangkutan memberikan verifikasi perubahan nilai.

Pada halaman update presensi juga berlaku hal yang sama jika ingin melakukan perubahan data, memilih kode matakuliah dan periode kuliah dari *combobox* yang tersedia. Perubahan data juga menggunakan tombol ubah. Setelah melakukan perubahan data, maka sistem akan memberitahukan melalui notifikasi. Halaman update nilai, presensi mahasiswa, dan notifikasi ditunjukkan pada gambar-gambar berikut.

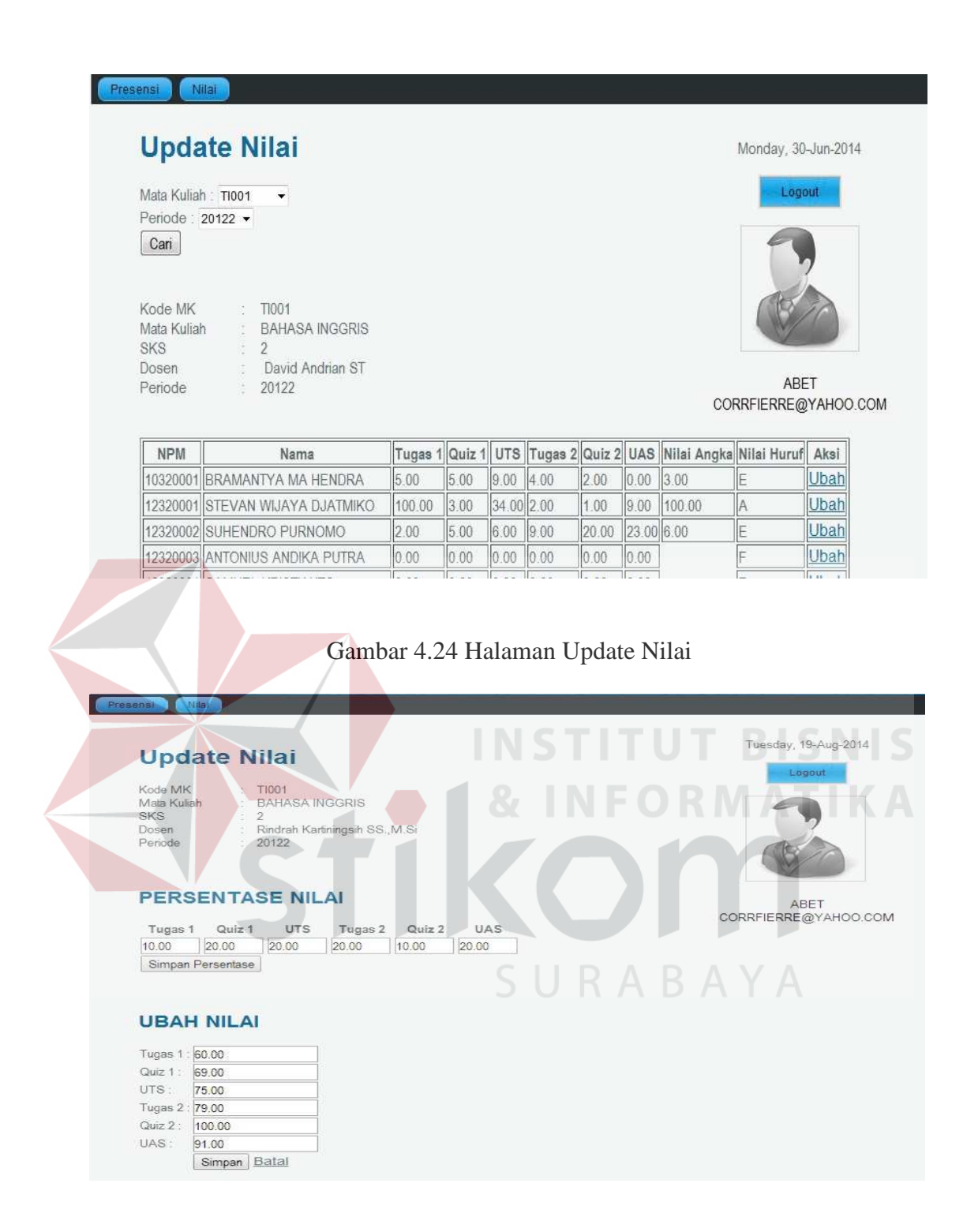

Gambar 4.25 Halaman Ubah Nilai

| Mata Kuliah: 0000<br>Periode: 20122 - | ۰                                   |                          |                         |                         |                         |        |                |        |           |        |        | Logout               |                |    |
|---------------------------------------|-------------------------------------|--------------------------|-------------------------|-------------------------|-------------------------|--------|----------------|--------|-----------|--------|--------|----------------------|----------------|----|
| Cari                                  |                                     |                          |                         |                         |                         |        |                |        |           |        |        |                      |                |    |
| Kode MK                               | $\therefore$ TI001                  |                          |                         |                         |                         |        |                |        |           |        |        |                      |                |    |
| Mata Kuliah                           | <b>BAHASA INGGRIS</b>               |                          |                         |                         |                         |        |                |        |           |        |        |                      |                |    |
| Periode                               | $\therefore$ 20122                  |                          |                         |                         |                         |        |                |        |           |        |        | ABET                 |                |    |
| Dosen                                 | David Andrian ST                    |                          |                         |                         |                         |        |                |        |           |        |        | CORRFIERRE@YAHOO.COM |                |    |
|                                       |                                     | 1                        | $\overline{2}$          | 3                       | 4                       | 5      | 6              | 7      | 8         | 9      | 10     | 11                   | 12             | 13 |
| <b>NPM</b>                            | <b>NAMA</b>                         |                          | 19/2 26/2               | 5/3                     |                         |        | 12/3 19/3 26/3 | 214    | 23/4 30/4 |        | 7/5    |                      | 14/5 21/5 28/5 |    |
| 10320001                              | BRAMANTYA MA HENDRA                 | $\overline{\mathbf{v}}$  | $\overline{\mathbf{v}}$ | $\overline{\mathbf{v}}$ | $\overline{\mathbf{v}}$ | $\Box$ | n              | $\Box$ | $\Box$    | 同      | $\Box$ | E                    | $\Box$         | ▣  |
| 12320001                              | STEVAN WIJAYA DJATMIKO              | $\overline{\mathcal{S}}$ | $\overline{\mathbf{v}}$ | V                       | $\overline{\mathsf{v}}$ | F      | $\Box$         | π      | $\Box$    | $\Box$ | 回      | 同                    | $\blacksquare$ | ▣  |
| 12320002                              | SUHENDRO PURNOMO                    | V                        | $\overline{J}$          |                         |                         |        |                |        |           |        |        |                      |                |    |
|                                       | Gambar 4.26 Halaman Update Presensi |                          |                         |                         |                         |        |                |        |           |        |        |                      |                |    |
|                                       |                                     |                          |                         |                         |                         |        |                |        |           |        |        | UT BIS               |                |    |

Gambar 4.27 Notifikasi Data Tersimpan

### **4.2.19 Halaman Update Kemahasiswaan**

Halaman update kemahasiswaan berfungsi untuk memperbaharui data kemahasiswaan berdasarkan NPM mahasiswa yang dimasukkan pada kotak teks yang telah disediakan. Data yang di-update meliputi ID Kegiatan, Periode Semester, NRP, Jenis Kegiatan, Partisipasi, Lokasi, Tanggal Mulai dan Tanggal Selesai. Untuk menambah data, dapat menekan tombol tambah, mengisi data pada kotak teks yang ada dan menekan tombol simpan untuk menyimpan data. Untuk fungsi ubah data dapat menekan tombol ubah, mengubah data yang telah ada dan menekan tombol simpan untuk dapat menyimpan data. Setelah menekan tombol simpan dan menyimpan data, maka sistem akan memberitahukan bahwa data telah tersimpan melalui notifikasi. Halaman update kemahasiswaan ditunjukkan pada gambar 4.28.

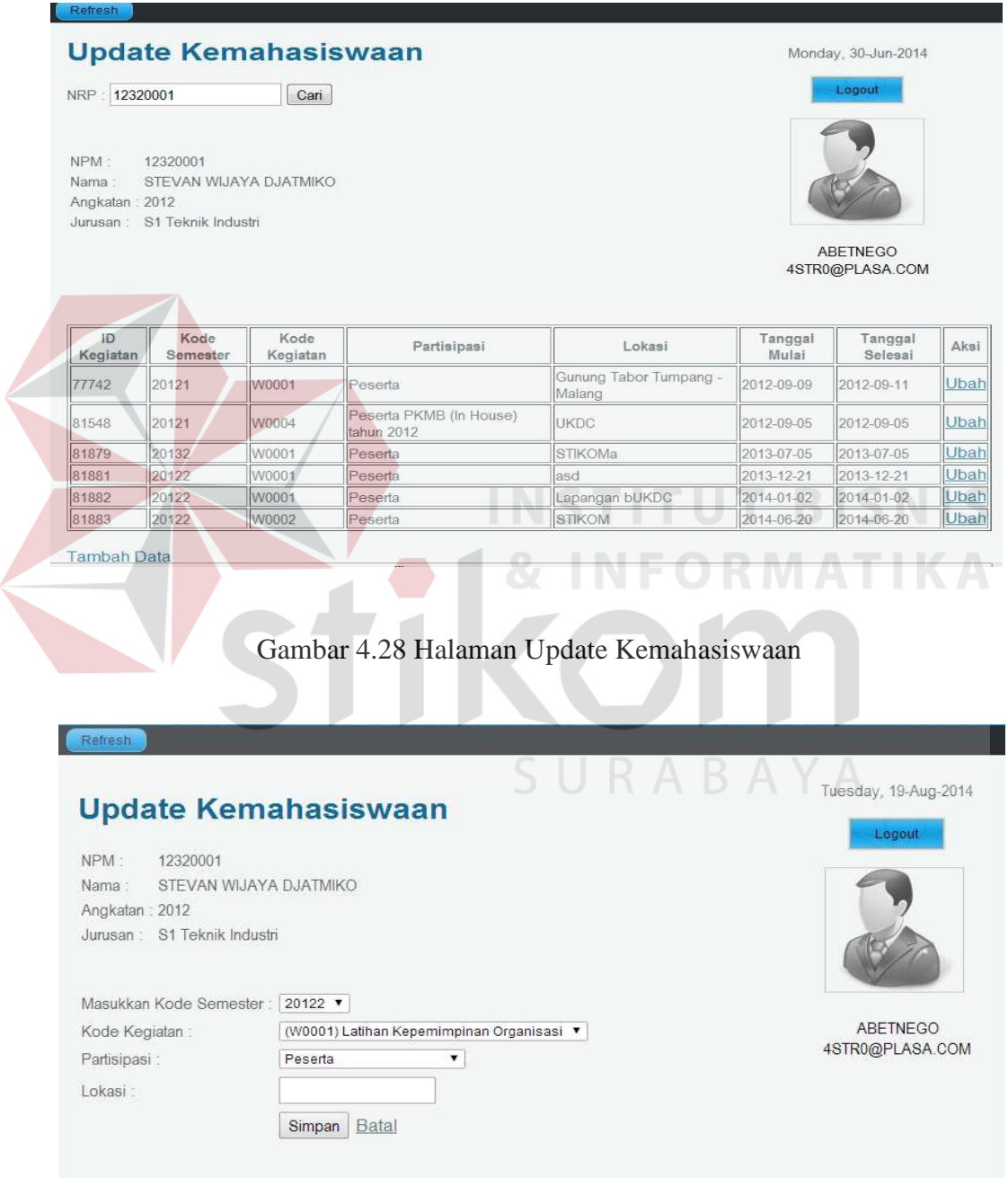

Gambar 4.29 Fungsi Tambah Halaman Update Kemahasiswaan

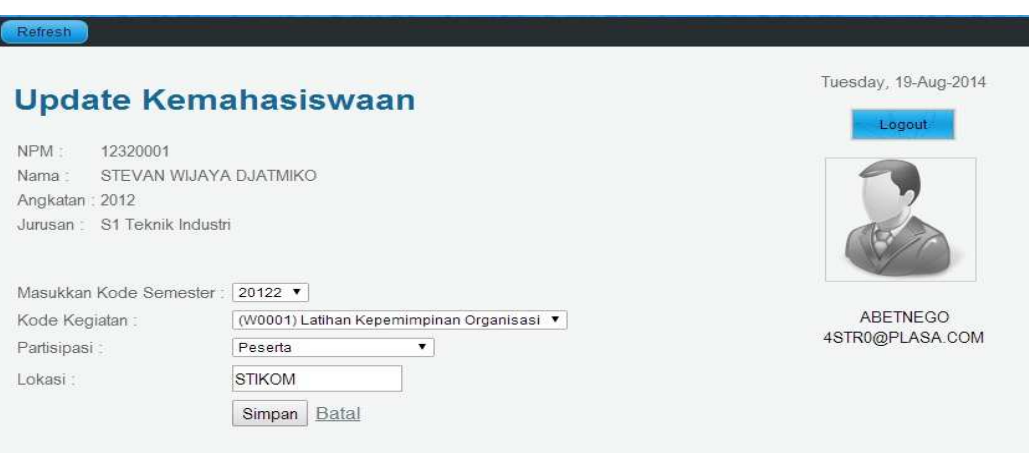

Gambar 4.30 Fungsi Ubah Halaman Update Kemahasiswaan

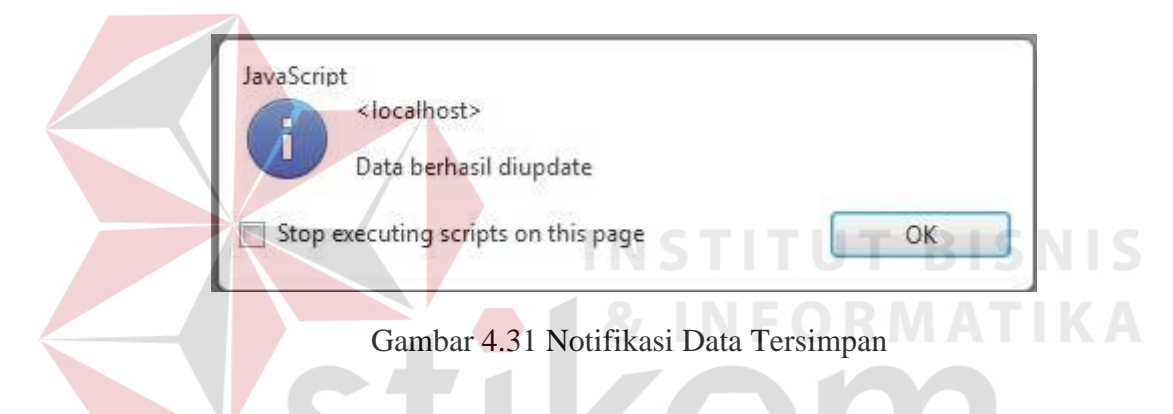

# **4.2.20 Halaman Update Keuangan**

Halaman update keuangan berfungsi untuk memperbaharui *database* keuangan bilamana ada perubahan data ketika ada transaksi keuangan yang dilakukan oleh mahasiswa. Data yang dapat di-update oleh admin meliputi kode pembayaran, NPM mahasiswa, tanggal bayar, jenis pembayaran, jumlah, tipe pembayaran, status pembayaran dan periode semester. Terdapat 2 (dua) fungsi pada halaman ini, yakni tambah data dan ubah data. Untuk melakukan pencarian data dapat menggunakan kotak pencarian dengan memasukkan NPM mahasiswa yang dimaksud. Halaman update keuangan ditunjukkan oleh gambar 4.32.

# **Update Keuangan**

NRP: 12320001  $\boxed{\text{Cari}}$ 

NPM: 12320001 Nama: STEVAN WIJAYA DJATMIKO Angkatan: 2012 Jurusan: S1 Teknik Industri

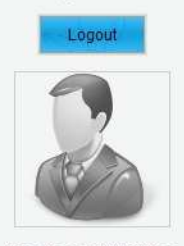

Monday, 30-Jun-2014

ABETNEGO WILLYANTO<br>5TRIK3@PLASA.COM

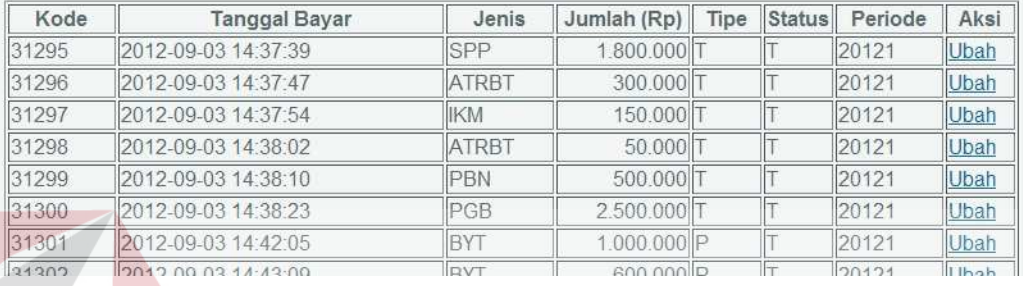

# Gambar 4.32 Halaman Update Keuangan

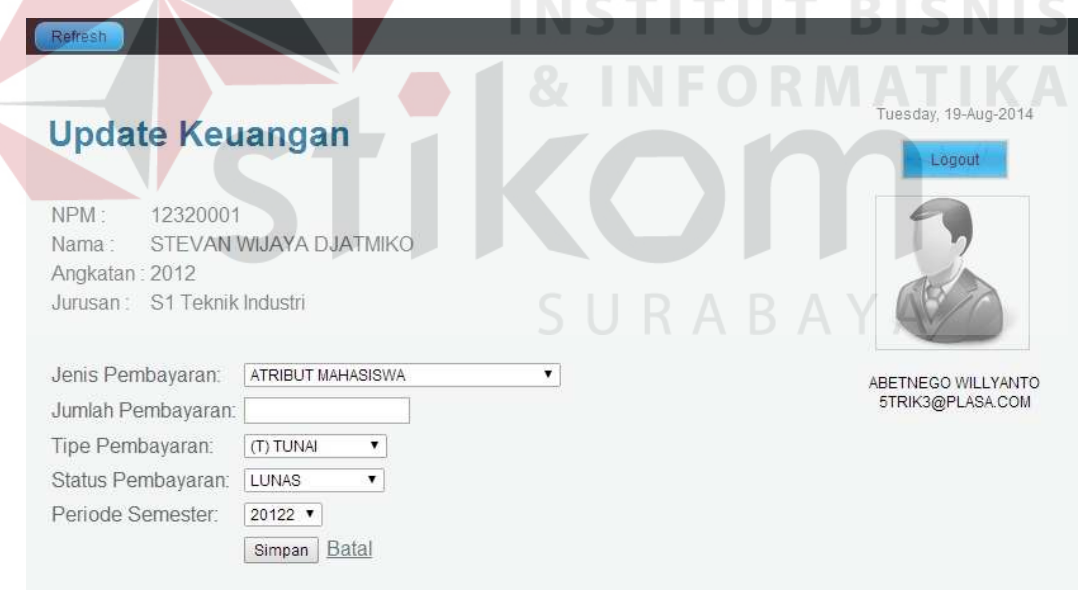

Gambar 4.33 Fungsi Tambah Halaman Update Keuangan

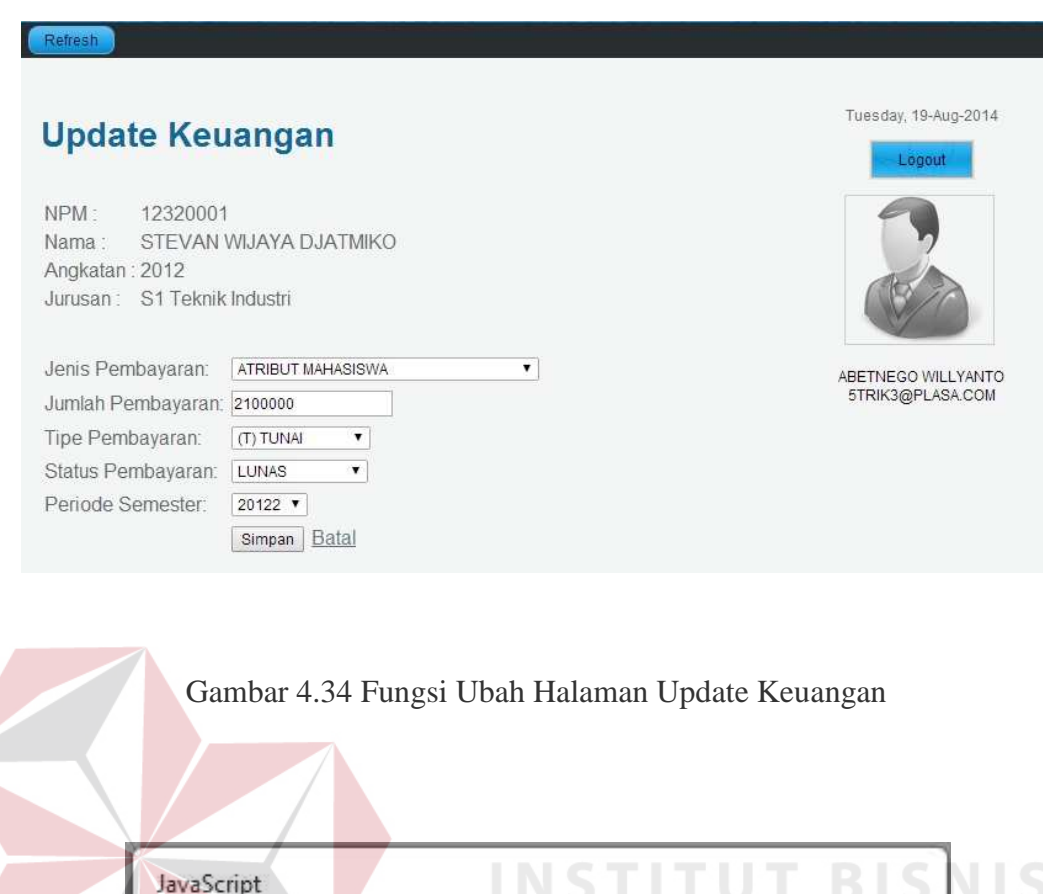

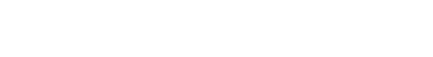

<localhost>

Data berhasil diupdate

Stop executing scripts on this page

# **4.3 Uji Coba Sistem**

π

 Setelah melakukan implementasi sistem, tahap selanjutnya adalah melakukan uji coba dan evaluasi terhadap sistem. Tujuan evaluasi ini adalah untuk mengetahui bahwa sistem yang dibuat ini telah berjalan dengan baik dan sesuai dengan tujuan atau *output* yang diharapkan.

Gambar 4.35 Notifikasi Data Berhasil di-update

OK

### **4.3.1 Uji Coba Halaman Login**

 Uji coba halaman login yang dilakukan untuk memastikan bahwa proses login telah berjalan sesuai dengan yang diharapkan. Uji coba yang dilakukan

dengan memasukkan data login yang valid, data login yang tidak valid dan data kosong. Tabel 4.1 adalah hasil uji coba dan evaluasi terhadap halaman login.

| N <sub>0</sub> | Tujuan       | Input      | <b>Output</b> yang<br>diharapkan | <b>Output Sistem</b> | <b>Hasil</b> |
|----------------|--------------|------------|----------------------------------|----------------------|--------------|
| $\mathbf{1}$   | Cek Validasi | Username:  | 1. Berhasil login,               | 1. Pesan login       | Sesuai       |
|                | data login   | 0811004    | 2. Tampilan                      | sukses.              | dengan       |
|                | yang valid   | Password:  | Halaman Menu                     | 2. Menampilkan       | output       |
|                |              | admin      | Utama pengguna                   | Halaman Menu         | yang         |
|                |              |            |                                  | Utama Pengguna       | diharapkan   |
|                |              |            |                                  |                      |              |
| $\mathfrak{D}$ | Cek Validasi | Username : | 1. Gagal login,                  | 1. Pesan login       | Sesuai       |
|                | data login   | 0811004    | 2. Kembali ke                    | gagal.               | dengan       |
|                | yang tidak   | Password:  | halaman login                    | 2. Kembali ke        | output       |
|                | valid        | namamhs    |                                  | halaman login        | yang         |
|                |              |            |                                  |                      | diharapkan   |
| 3              | Cek Validasi | username:  | 1. Gagal login,                  | 1. Pesan login       | Sesuai       |
|                | apabila      |            | 2. Kembali ke                    | gagal.               | dengan       |
|                | username     | password:  | halaman login                    | 2. Kembali ke        | output       |
|                | dan password |            |                                  | halaman login        | yang         |
|                | kosong       |            |                                  |                      | diharapkan   |
|                |              |            |                                  |                      |              |

Tabel 4.1 Ujicoba dan Evaluasi Halaman Login

# **4.3.2 Uji Coba Halaman Menu Utama**

 Uji coba halaman menu utama dilakukan untuk memastikan bahwa halaman ini menampilkan menu-menu akademik yang dapat diakses oleh pengguna serta sesuai dengan output yang diharapkan. Tabel 4.2 adalah hasil uji coba dan evaluasi terhadap halaman menu utama.

| <b>No</b> | <b>Tujuan</b>                          | Input | <b>Output yang</b><br>diharapkan                                                                    | <b>Output Sistem</b>                                                                              | <b>Hasil</b>                                  |
|-----------|----------------------------------------|-------|----------------------------------------------------------------------------------------------------|---------------------------------------------------------------------------------------------------|-----------------------------------------------|
| 1         | Cek<br>ketepatan<br>penampilan<br>data |       | 1. Tampilkan<br>informasi singkat<br>tentang<br>pengguna,<br>2.<br>Tampilkan menu-<br>menu akademik | 1. Informasi<br>nama, no induk<br>dan email<br>pengguna.<br>2. Tampilnya<br>menu-menu<br>akademik | Sesuai<br>dengan<br>output yang<br>diharapkan |

Tabel 4.2 Ujicoba dan Evaluasi Halaman Menu Utama

### **4.3.3 Uji Coba Halaman Pemesanan Surat**

 Uji coba halaman pemesanan surat dilakukan untuk memastikan bahwa halaman ini menampilkan jenis surat keterangan yang diperlukan, kemudian menyimpannya ke dalam database untuk diproses oleh sistem. Tabel 4.3 adalah hasil uji coba dan evaluasi terhadap halaman pemesanan surat. **BISNIS** 

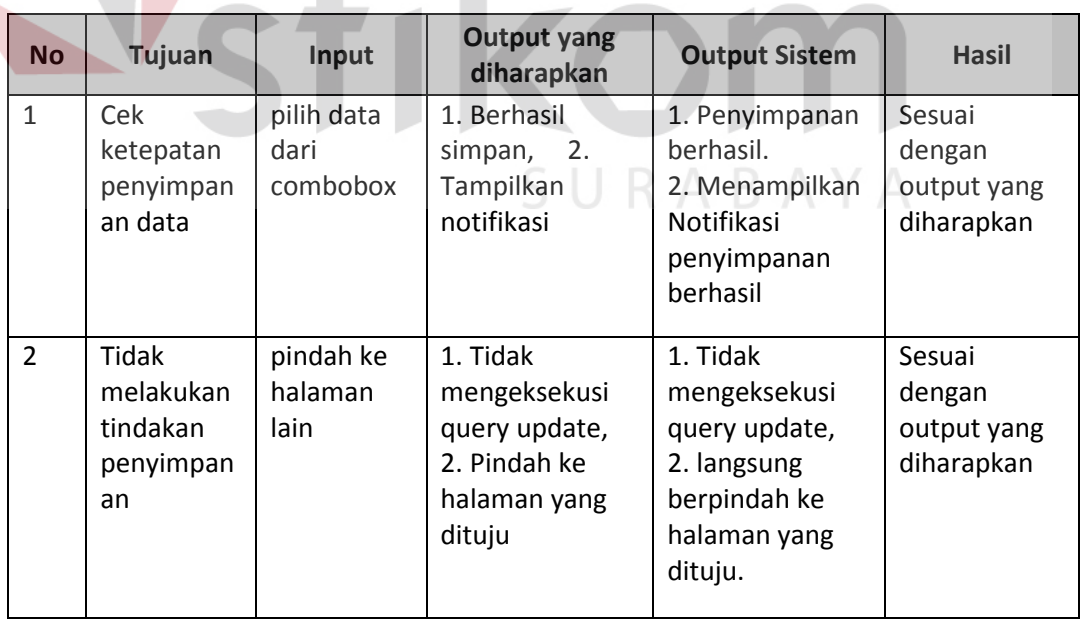

Tabel 4.3 Uji Coba dan Evaluasi Halaman Pemesanan Surat

### **4.3.4 Uji Coba Halaman Keuangan**

 Untuk memastikan bahwa halaman keuangan telah berjalan dengan baik dan sesuai dengan harapan, maka dilakukan uji coba dan evaluasi halaman tersebut agar tidak terjadi kesalahan penampilan informasi ketika dibutuhkan nantinya. Tabel 4.4 merupakan tabel uji coba halaman keuangan

| <b>No</b>    | Tujuan     | Input | <b>Output yang</b><br>diharapkan | <b>Output Sistem</b> | <b>Hasil</b> |
|--------------|------------|-------|----------------------------------|----------------------|--------------|
| $\mathbf{1}$ | Cek        |       | 1. Tampilkan                     | 1. Informasi         | Sesuai       |
|              | ketepatan  |       | informasi                        | nama, no induk       | dengan       |
|              | penampilan |       | singkat tentang                  | dan email            | output yang  |
|              | data       |       | pengguna,                        | pengguna.            | diharapkan   |
|              |            |       | 2. Tampilkan                     | 2. Tampilnya         |              |
|              |            |       | informasi                        | informasi            |              |
|              |            |       | keuangan                         | riwayat              |              |
|              |            |       |                                  | pembayaran           |              |
|              |            |       |                                  | keuangan             |              |

Tabel 4.4 Uji Coba dan Evaluasi Halaman Keuangan

### **4.3.5 Uji Coba Halaman Biodata**

 Halaman biodata berfungsi untuk menampilkan data diri pengguna secara lengkap, sesuai dengan data yang tersimpan pada database. Untuk itu halaman ini juga harus diujicoba dan di evaluasi agar informasi yang ditampilkan benar-benar sesuai dengan data yang sebenarnya. Tabel 4.5 merupakan tabel uji coba halaman biodata.

**INFORMATIKA** 

| <b>No</b> | Tujuan     | Input | <b>Output yang</b><br>diharapkan | <b>Output</b><br><b>Sistem</b> | <b>Hasil</b> |
|-----------|------------|-------|----------------------------------|--------------------------------|--------------|
| 1         | Cek        |       | 1. menampilkan                   | 1. Informasi                   | Sesuai       |
|           | ketepatan  |       | informasi                        | biodata                        | dengan       |
|           | penampilan |       | mengenai biodata                 | pengguna                       | output yang  |
|           | data       |       | pengguna yang                    | yang login                     | diharapkan   |
|           |            |       | login, dari                      |                                |              |
|           |            |       | database                         |                                |              |
|           |            |       |                                  |                                |              |

Tabel 4.5 Uji Coba dan Evaluasi Halaman Biodata

### **4.3.6 Uji Coba Halaman Poin Kemahasiswaan**

Uji coba halaman poin kemahasiswaan dilakukan untuk memastikan bahwa halaman poin kemahasiswaan telah berjalan dengan baik dan sesuai dengan harapan. Tabel 4.6 merupakan hasil uji coba halaman poin kemahasiswaan.

**No** Tujuan Input Output yang **Output Sistem Hasil** 1 Cek ketepatan penampilan data 1. menampilkan informasi mengenai poin kemahasiswaan 1. tampilkan informasi poin kemahasiswaan dan nama kegiatan Sesuai dengan output yang diharapkan

Tabel 4.6 Uji coba dan Evaluasi Halaman Poin Kemahasiswaan

### **4.3.7 Uji Coba Halaman KHS**

 Uji coba halaman KHS dilakukan untuk memastikan bahwa proses penampilan informasi KHS telah berjalan dengan baik dan sesuai dengan yang diharapkan. Tabel 4.7 adalah hasil uji coba halaman KHS.

| <b>No</b> | <b>Tujuan</b>                          | Input | <b>Output yang</b><br>diharapkan                                         | <b>Output Sistem</b>                                                    | <b>Hasil</b>                                     |
|-----------|----------------------------------------|-------|--------------------------------------------------------------------------|-------------------------------------------------------------------------|--------------------------------------------------|
|           | Cek<br>ketepatan<br>penampilan<br>data |       | 1. menampilkan<br>informasi<br>matakuliah yang<br>terdaftar dalam<br>khs | 1. tampilkan<br>informasi daftar<br>matakuliah, nilai<br>serta bbot sks | Sesuai<br>dengan<br>output<br>yang<br>diharapkan |

Tabel 4.7 Uji Coba dan Evaluasi Halaman KHS

### **4.3.8 Uji Coba Halaman KRS**

 Uji coba halaman KHS dilakukan untuk meastikan bahwa fungsi dan output dari halaman ini berjalan dengan semestinya dan outputnya sesuai dengan yang diharapkan. Tabel 4.8 merupakan uji coba halaman KRS.

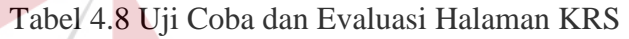

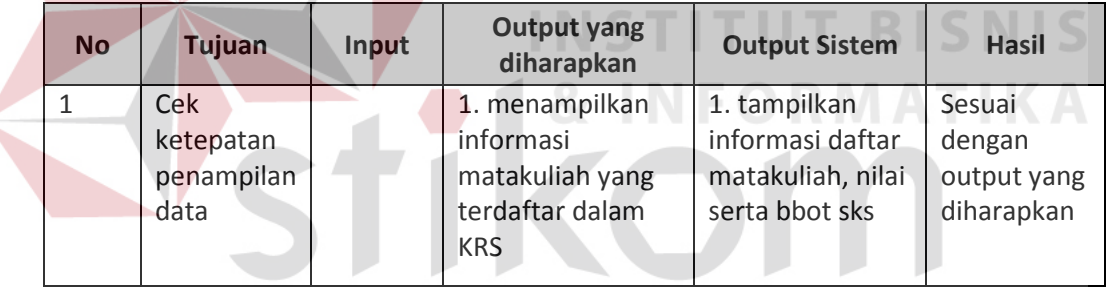

# **4.3.9 Uji Coba Halaman Nilai**

 Uji coba halaman nilai dilakukan untuk memastikan bahwa fungsi dan output dari halaman ini berjalan dengan semestinya dan outputnya sesuai dengan yang diharapkan. Tabel 4.9 merupakan uji coba halaman nilai.

SURABAYA

| <b>No</b> | Tujuan                                 | Input | <b>Output yang</b><br>diharapkan                                        | <b>Output Sistem</b>                                                           | <b>Hasil</b>                                  |
|-----------|----------------------------------------|-------|-------------------------------------------------------------------------|--------------------------------------------------------------------------------|-----------------------------------------------|
|           | Cek<br>ketepatan<br>penampilan<br>data |       | 1. menampilkan<br>informasi nilai<br>matakuliah yang<br>sedang ditempuh | 1. tampilkan<br>informasi daftar<br>matakuliah<br>beserta nilai uts<br>dan uas | Sesuai<br>dengan<br>output yang<br>diharapkan |

Tabel 4.9 Uji Coba dan Evaluasi Halaman Nilai

### **4.3.10 Uji Coba Halaman Daftar Anak Wali**

 Uji coba halaman daftar anak wali berguna untuk memastikan bahwa fungsi dan output dari halaman daftar anak wali ini berjalan dengan semestinya dan outputnya sesuai dengan yang diharapkan. Tabel 4.10 merupakan uji coba halaman KRS.

Tabel 4.10 Uji Coba dan Evaluasi Halaman Daftar Anak Wali

| No. | <b>Tujuan</b> | Input | <b>Output yang</b><br>diharapkan | <b>Output Sistem</b> | <b>Hasil</b> |
|-----|---------------|-------|----------------------------------|----------------------|--------------|
|     | Cek           |       | 1. menampilkan                   | 1. tampilkan         | Sesuai       |
|     | ketepatan     |       | informasi daftar                 | informasi daftar     | dengan       |
|     | penampilan    |       | anak wali dosen                  | mahasiswa yang       | output       |
|     | data          |       | <b>UKDC</b>                      | terdaftar            | yang         |
|     |               |       |                                  | sebagai anak         | diharapkan   |
|     |               |       |                                  | wali seorang         |              |
|     |               |       |                                  | dosen UKDC           |              |
|     |               |       |                                  |                      |              |

### **4.3.11 Uji Coba Halaman Update Kemahasiswaan**

 Uji coba halaman update kemahasiswaan berguna untuk memastikan bahwa fungsi dari halaman update kemahasiswaan ini berfungsi dengan semestinya. Tabel 4.11 merupakan uji coba halaman Update Kemahasiswaan.

| <b>No</b>    | Tujuan                                 | Input                                                     | <b>Output yang</b><br>diharapkan                                                                                                    | <b>Output Sistem</b>                                                                                                    | <b>Hasil</b>                                     |
|--------------|----------------------------------------|-----------------------------------------------------------|----------------------------------------------------------------------------------------------------|----------------------------------------------------------------------------------------------------|--------------------------------------------------|
| $\mathbf{1}$ | Cek<br>ketepatan<br>penampilan<br>data | <b>NPM</b>                                                | menampilkan<br>informasi daftar<br>kegiatan<br>kemahasiswaan<br>mahasiswa<br>beserta total<br>poinnya<br>berdasarkan<br>pencarian NPM. | tampilkan<br>informasi daftar<br>kegiatan<br>kemahasiswaan<br>yang diikuti oleh<br>mahasiswa,<br>beserta dengan<br>poin<br>kemahasiswaan<br>berdasarkan<br>NPM. | Sesuai<br>dengan<br>output<br>yang<br>diharapkan |
| 2.           | Cek fungsi<br>tambah data              | Semester,<br>Kode<br>kegiatan,<br>partisipasi<br>, lokasi | Menyimpan data<br>yang diinputkan,<br>ke database dan<br>menghitung poin<br>kemahasiswaan.                                             | Data yang<br>diinputkan<br>tersimpan dalam<br>database beserta<br>dengan<br>perhitungan poin<br>kemahasiswaan                                                   | Sesuai<br>dengan<br>output<br>yang<br>diharapkan |

Tabel 4.11 Uji Coba dan Evaluasi Halaman Update Kemahasiswaan

# **4.3.12 Uji Coba Halaman Update Keuangan**

 Uji coba halaman update keuangan berguna untuk memastikan bahwa fungsi dari halaman update keuangan ini berfungsi dengan semestinya. Tabel 4.12 merupakan uji coba halaman update keuangan. $\mathbb R$  A B A Y A

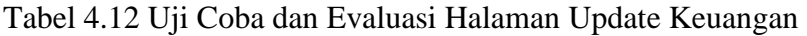

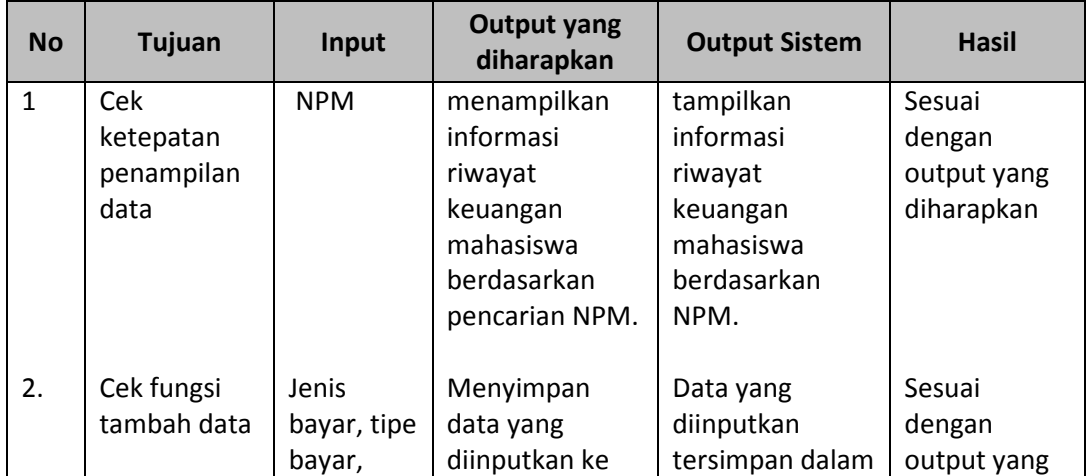

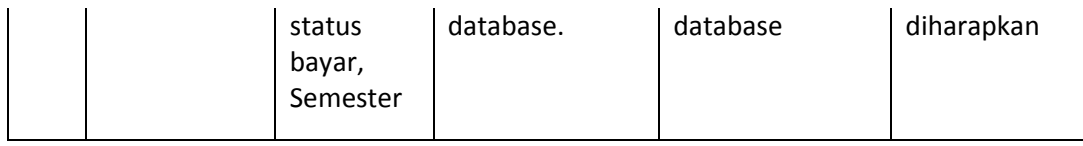

### **4.3.13 Uji Coba Halaman Update Nilai**

 Uji coba halaman update nilai berguna untuk memastikan bahwa fungsi dari halaman update nilai ini berfungsi dengan semestinya. Tabel 4.13 merupakan uji coba halaman update nilai.

| Input<br>Tujuan<br><b>No</b> |             | <b>Output yang</b><br>diharapkan | <b>Output Sistem</b> | <b>Hasil</b>    |             |
|------------------------------|-------------|----------------------------------|----------------------|-----------------|-------------|
| 1                            | Cek         | <b>NPM</b>                       | menampilkan          | tampilkan       | Sesuai      |
|                              | ketepatan   |                                  | informasi nilai      | informasi nilai | dengan      |
|                              | penampilan  |                                  | mahasiswa            | mahasiswa       | output yang |
|                              | data        |                                  | berdasarkan          | berdasarkan     | diharapkan  |
|                              |             |                                  | pencarian NRP.       | NRP.            |             |
|                              |             |                                  |                      |                 |             |
| 2.                           | Cek fungsi  | <b>Nilai</b>                     | Menyimpan            | Data yang       | Sesuai      |
|                              | tambah data | tugas,                           | data yang            | diinputkan      | dengan      |
|                              |             | quiz, uts,                       | diinputkan ke        | tersimpan dalam | output yang |
|                              |             | uas dan                          | database.            | database        | diharapkan  |
|                              |             | nilai akhir                      |                      |                 |             |
|                              |             |                                  |                      |                 |             |

Tabel 4.13 Uji Coba dan Evaluasi Halaman Update Nilai

# **4.4 Evaluasi Sistem**

Hasil perhitungan angket pengguna dalam menggunakan sistem

SURABAYA

informasi akademik berbasis web di UKDC adalah sebagai berikut :

1. Jumlah responden : 20 responden mahasiswa dan dosen, 2 responden admin.

2. Ruang lingkup responden : mahasiswa, dosen dan admin UKDC.

### Ketentuan Penilaian :

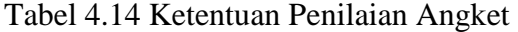

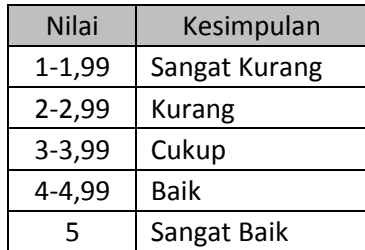

### **4.4.1. Hasil Evaluasi Mahasiswa dan Dosen**

### **4.4.1.1. Kriteria 1 : Kemudahan Penggunaan Sistem**

Dari hasil penilaian responden tentang kriteria kemudahan penggunaan aplikasi, sebanyak 8,33% dari total responden mengatakan bahwa sistem informasi ini sangat mudah digunakan, 41.6% dari total responden mengatakan mudah digunakan, 41,6% mengatakan cukup mudah digunakan, 6,66% mengatakan kurang mudah digunakan, dan 1,6% mengatakan sulit digunakan.

|                | Kriteria                            |                         |                | Jawaban        |                |                       |                        |              |               |               |
|----------------|-------------------------------------|-------------------------|----------------|----------------|----------------|-----------------------|------------------------|--------------|---------------|---------------|
| No.            |                                     | Sangat<br><b>Kurang</b> | <b>Kurang</b>  | Cukup          | <b>Baik</b>    | Sangat<br><b>Baik</b> | Total<br>Respo<br>nden | <b>Total</b> | Rata-<br>rata | <b>Status</b> |
| $\mathbf{1}$   |                                     | $\mathbf{1}$            | $\overline{2}$ | $\overline{3}$ | $\overline{4}$ | 5                     |                        |              |               |               |
| 1a             | Kemudahan<br>login                  | $\mathbf 0$             | $\overline{2}$ | 5              | 8              | 5                     | 20                     | 76           | 3,8           | Cukup         |
| 1 <sub>b</sub> | Kemudahan<br>mengakses<br>menu      | 0                       | $\mathbf{1}$   | 9              | 10             | $\mathbf 0$           | 20                     | 69           | 3,45          | Cukup         |
| 1 <sub>c</sub> | Kemudahan<br>pembacaan<br>informasi | 1                       | $\mathbf{1}$   | 11             | 7              | $\mathbf 0$           | 20                     | 64           | 3,2           | Cukup         |
|                | <b>Total Rata-</b><br>rata          |                         |                |                |                |                       |                        |              | 3,48          | Cukup         |

Tabel 4.15 Kriteria Kemudahan Penggunaan Sistem

### **4.4.1.2. Kriteria 2 : Kejelasan Informasi dan Data**

 Untuk kriteria kejelasan informasi dan data, 5% dari total responden menilai bahwa informasi yang ditampilkan sudah sangat jelas, 32,5% menilai jelas, 45% menilai cukup jelas, 15% menilai kurang jelas dan 2,5% menilai sangat kurang jelas. Rata-rata responden menilai bahwa informasi sudah cukup jelas.

|                |                                                       |                         | Jawaban        |       |                |                       |                               |              |               |               |
|----------------|-------------------------------------------------------|-------------------------|----------------|-------|----------------|-----------------------|-------------------------------|--------------|---------------|---------------|
| No.            | Kriteria                                              | Sangat<br><b>Kurang</b> | <b>Kurang</b>  | Cukup | <b>Baik</b>    | Sangat<br><b>Baik</b> | <b>Total</b><br>Respo<br>nden | <b>Total</b> | Rata<br>-rata | <b>Status</b> |
| 3              |                                                       | $\mathbf{1}$            | $\overline{2}$ | 3     | $\overline{4}$ | 5                     |                               |              |               |               |
| 3a             | Kejelasan<br>Informasi dan<br>Data                    | $\mathbf{1}$            | $\mathbf{1}$   | 10    | 7              | $\mathbf{1}$          | 20                            | 66           | 3,3           | Cukup         |
| 3 <sub>b</sub> | Pemahaman<br>tentang<br>Informasi yang<br>ditampilkan |                         | 5              | 8     | 6              | $\mathbf{1}$          | 20                            | 63           | 3,15          | Cukup         |
|                | <b>Total Rata-rata</b>                                |                         |                |       |                |                       |                               |              | 3,22          | Cukup         |

Tabel 4.16 Kriteria Kejelasan Informasi dan Data

# **4.4.1.3. Kriteria 3 : Penilaian Sistem Secara Keseluruhan**

Untuk kriteria penilaian sistem secara keseluruhan, 5% dari total responden menilai sistem sudah sangat baik, 35% menilai baik, 50% menilai cukup baik dan 10% menilai kurang baik. Rata-rata responden menilai bahwa sistem sudah cukup baik.

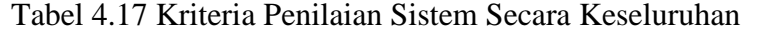

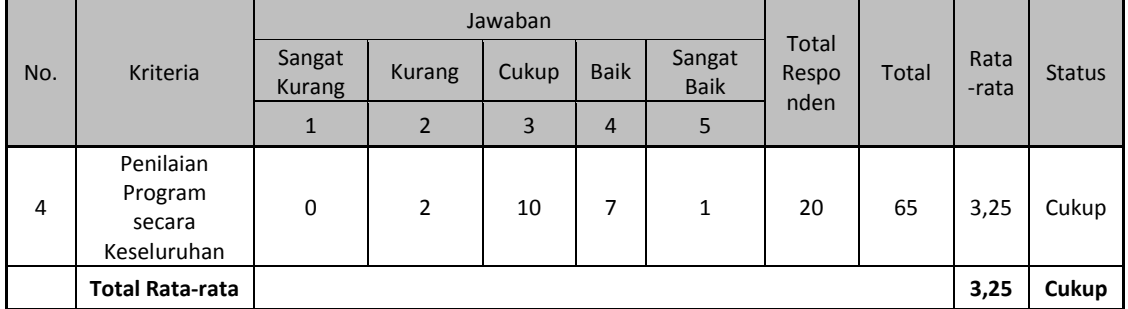

MATIKA

 Dari hasil resume angket untuk mahasiswa dan dosen di atas, diperoleh nilai rata-rata 3,48 poin untuk kriteria kemudahan penggunaan sistem, hasil ini tergolong cukup baik. Untuk kriteria kejelasan informasi dan data, diperoleh nilai rata-rata sebesar 3,22 poin, hasil ini tergolong cukup baik. Sedangkan untuk kriteria penilaian sistem secara keseluruhan, diperoleh angka sebesar 3,25 poin, dan hasil ini tergolong cukup baik.

### **4.4.2. Hasil Evaluasi Admin**

### **4.4.2.1. Kriteria 1 : Kemudahan Penggunaan Sistem**

Dari hasil penilaian responden tentang kriteria kemudahan penggunaan aplikasi, sebanyak 16,7% dari total responden mengatakan bahwa sistem informasi ini sangat mudah digunakan, 66,7% dari total responden mengatakan mudah digunakan, 16,7% mengatakan cukup mudah digunakan.

|                |                                     |                         | Jawaban        |              |                |                       |                               |                |               |               |  |
|----------------|-------------------------------------|-------------------------|----------------|--------------|----------------|-----------------------|-------------------------------|----------------|---------------|---------------|--|
| No.            | Kriteria                            | Sangat<br><b>Kurang</b> | <b>Kurang</b>  | Cukup        | <b>Baik</b>    | Sangat<br><b>Baik</b> | <b>Total</b><br>Respo<br>nden | Total          | Rata-<br>rata | <b>Status</b> |  |
| $\mathbf{1}$   |                                     | $\mathbf{1}$            | $\overline{2}$ | 3            | $\overline{4}$ | 5                     |                               |                |               |               |  |
| 1a             | Kemudahan<br>login                  | $\mathbf 0$             | $\mathbf 0$    | 0            | 1              | $\mathbf{1}$          | $\overline{2}$                | 9              | 4,5           | <b>Baik</b>   |  |
| 1 <sub>b</sub> | Kemudahan<br>mengakses<br>menu      | $\mathbf 0$             | $\mathbf 0$    | 0            | $\overline{2}$ | $\mathbf 0$           | $\overline{2}$                | 8              | 4             | <b>Baik</b>   |  |
| 1 <sub>c</sub> | Kemudahan<br>pembacaan<br>informasi | $\mathbf 0$             | 0              | $\mathbf{1}$ | 1              | $\mathbf 0$           | $\overline{2}$                | $\overline{7}$ | 3,5           | Cukup         |  |
|                | <b>Total Rata-</b><br>rata          |                         |                |              |                |                       |                               |                | 4             | <b>Baik</b>   |  |

Tabel 4.18 Kriteria Kemudahan Penggunaan Sistem oleh Admin

### **4.4.2.2. Kriteria 2 : Kemudahan Fungsi Tambah dan Ubah Data**

Dari hasil penilaian responden tentang kriteria kemudahan fungsi tambah dan ubah data, sebanyak 25% dari total responden mengatakan bahwa sistem informasi ini mudah digunakan dan 75% dari total responden mengatakan cukup mudah digunakan.

| No. | <b>Kriteria</b>        |                         |                |       |                |                       |                |              |               |               |
|-----|------------------------|-------------------------|----------------|-------|----------------|-----------------------|----------------|--------------|---------------|---------------|
|     |                        | Sangat<br><b>Kurang</b> | <b>Kurang</b>  | Cukup | <b>Baik</b>    | Sangat<br><b>Baik</b> | Total<br>Respo | <b>Total</b> | Rata<br>-rata | <b>Status</b> |
| 3   |                        | 1                       | $\overline{2}$ | 3     | $\overline{4}$ | 5                     | nden           |              |               |               |
| 3a  | Fungsi Tambah<br>Data  | 0                       | 0              | 2     | 0              | 0                     | $\overline{2}$ | 6            | 3             | Cukup         |
| 3b  | Fungsi Ubah<br>Data    | 0                       | 0              | 1     | 1              | 0                     | 2              | 7            | 3,5           | Cukup         |
|     | <b>Total Rata-rata</b> |                         |                |       |                |                       |                |              | 3,25          | Cukup         |

Tabel 4.19 Kriteria Kemudahan Fungsi Tambah dan Ubah Data Admin

# **4.4.2.3. Kriteria 3 : Penilaian Sistem Secara Keseluruhan**

Untuk kriteria penilaian sistem secara keseluruhan, 50% dari total responden menilai sistem sudah baik dan 50% menilai baik. Rata-rata responden menilai bahwa sistem sudah cukup baik.

Tabel 4.20 Kriteria Penilaian Sistem Admin Secara Keseluruhan

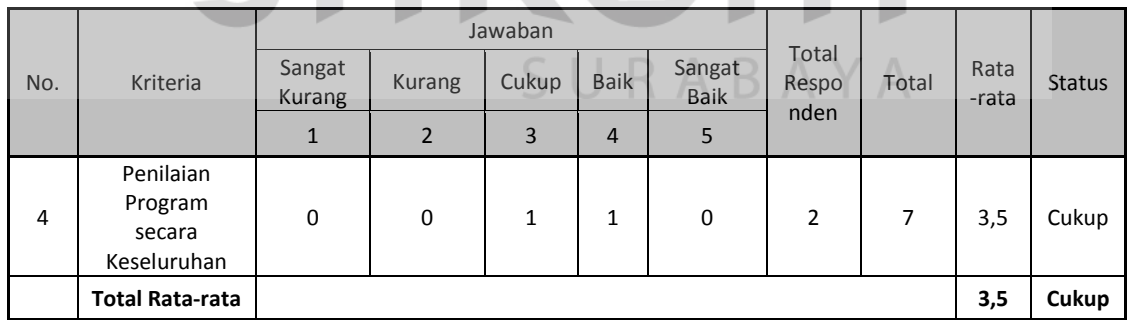

 Dari hasil resume angket untuk admin di atas, diperoleh nilai rata-rata 4 poin untuk kriteria kemudahan penggunaan sistem, hasil ini tergolong baik. Untuk kriteria desain tampilan sistem, diperoleh nilai rata-rata sebesar 3,25 poin, hasil ini tergolong cukup baik. Sedangkan untuk kriteria penilaian sistem secara keseluruhan, diperoleh angka sebesar 3,5 poin, dan hasil ini tergolong cukup baik.

 Berdasarkan hasil penghitungan poin rata-rata yang diperoleh dari angket, disimpulkan bahwa sistem informasi akademik ini sudah dapat dipahami dan digunakan oleh mahasiswa dan dosen Universitas Katolik Darma Cendika.

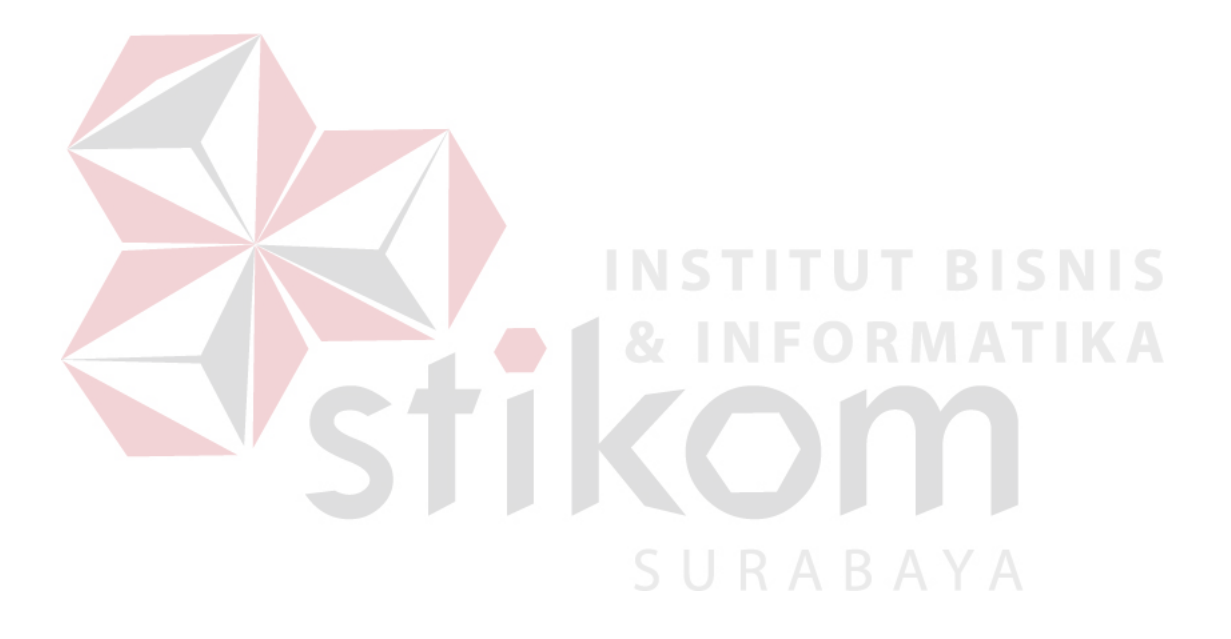